# Računarstvo i praktikum / Uvod u python

 $\boldsymbol{\Theta} \boldsymbol{\Theta} \boldsymbol{\Theta}^1$ 

Maro Cvitan

1. veljače 2019.

#### Sadržaj

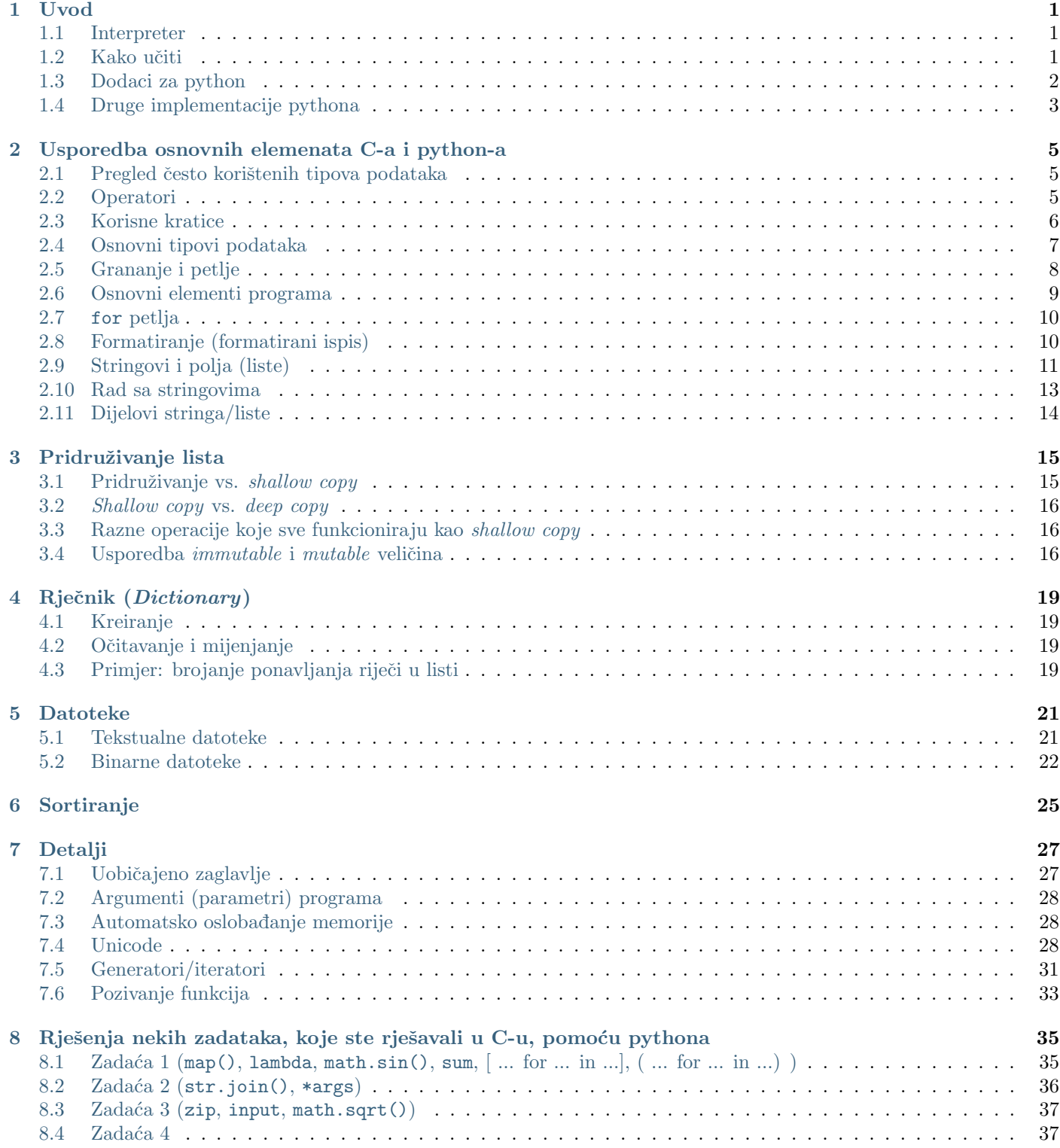

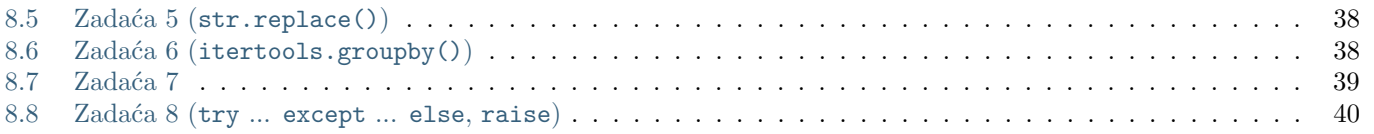

#### Uvod

<span id="page-4-0"></span>Ovaj dokument služi kao pomoć pri učenju osnova programskog jezika python u okviru kolegija Računarstvo i praktikum na prvoj godini istraživačkog smjera studija fizike na Fizičkom odsjeku te studija geofizike na Geofizičkom odsjeku Prirodoslovno-matematičkog fakulteta Sveučilišta u Zagrebu. Pretpostavlja se osnovno znanje C-a. Pretpostavlja se da se primjeri izvršavaju na Unix-like operativnom sustavu (linux, OSX). Primjeri u pythonu i C-u će raditi i na Windowsima, ali će ih trebati pokrenuti na odgovarajući način.

### <span id="page-4-1"></span>1.1 Interpreter

- Jezik python napravljen je s namjerom da olakša (=ubrza) pisanje programa. Na primjer, za razliku od C-a, nema deklariranja varijabli unaprijed, a dopušteno je miješanje tipova (npr. dopušteno je  $a=1$  i nakon toga  $a=''xy"$ ).
- Programe napisane u C-u potrebno je prvo prevesti u strojni jezik, a zatim izvršiti. Python umjesto toga koristi "simultano prevođenje" tj. program se prevodi u strojni jezik malo po malo tijekom izvršavanja. Programi koji prevode sve odjednom nazivaju se *compileri* (npr. gcc), a programi koji "simultano prevode" nazivaju se *interpreteri* (npr. python). Više na [http://en.wikipedia.org/wiki/Interpreter](http://en.wikipedia.org/wiki/Interpreter_(computing))\_(computing).
- $\bullet$  2 načina korištenja:
	- interaktivna ljuska: ljusku pokrenemo s python (ili python3), upisujemo/izvrˇsavamo naredbu po naredbu, iz ljuske izađemo pomoću CTRL-d — ovakav način nam omogućuje brzo isprobavanje dijelova programa. Primjere u kojima se koristi ljuska možete prepoznati po oznaci >>> koju ljuska ispisuje kad očekuje unos naredbe.
	- $-$  samostalni programi: upišemo cijeli program pomoću tekst-editora i snimimo ga npr. pod imenom prg.py zatim pokrenemo pomoću python prg.py (ili python3 prg.py).

Napomena: Ako postavimo da je datoteka prg.py izvršna, pomoću chmod u+x prg.py, i ako je prva redak programa prg.py standardno zaglavlje (vidi Uobičajeno zaglavlje, Zadaća 6 (itertools.groupby())), tada se program može pokrenuti samo s ./prg.py.

- Postoje 2 glavne verzije python-a. Mogu se preuzeti (besplatne su) s [https://www.python.org.](https://www.python.org) To su:
	- $-$  python 2 (npr. python 2.6, python 2.7)
	- python 3 (npr. python 3.6, python 3.7)

Pozor: Python 3 nije kompatibilan unazad s pythonom 2 (to znači da programe za python 2 treba prepraviti ako ih se želi izvršiti pomoću pythona 3).

• Kako se čini da python 2 neće biti podržan nakon 2020 godine [\(https://www.python.org/dev/peps/pep-0373/\)](https://www.python.org/dev/peps/pep-0373/), u nastavku ćemo koristiti python 3, iako će većina primjera, uz sitne popravke, raditi i na pythonu 2.

### <span id="page-4-2"></span>1.2 Kako učiti

- 1. S obzirom da već imate praksu u C-u prilično je lako naučiti osnove pythona. Za tu svrhu možete koristiti primjere s ovih stranica ili neki od tutoriala:
	- <https://docs.python.org/3/tutorial/>

• [https://www.tutorialspoint.com/python3/python](https://www.tutorialspoint.com/python3/python_variable_types.htm)\_variable\_types.htm

Također mogu biti korisni i sljedeći tutoriali za python 2:

- <http://cs.stanford.edu/people/nick/python-in-one-easy-lesson/>
- <https://developers.google.com/edu/python/>
- 2. Početi koristiti python. Pri tome se korisno pomagati već gotovim receptima:
- Npr. ako tražimo *python print string as bytes*, google nas uputi na <http://stackoverflow.com/questions/12214801/print-a-string-as-hex-bytes> gdje se nalazi gotov recept koji omogućuje ispis pojedinih byteova koji čine string (općenito stranica <http://stackoverflow.com> je dosta korisna).
- Moguće da će neka rješenja biti vezana za python 2 i bit će ih potrebno prebaciti u verziju 3.

Napomena: Za prebacivanje u verziju 3 u najjednostavnijim primjerima samo će biti potrebno pretvoriti print a, b u print(a,b), kao i a/b u a//b ako se želi cjelobrojno dijeljenje. (U pythonu 3 vrijedi a//b==floor(a/b))

Također prebacivanje iz 2 u 3 olakšava program 2to3 koji dolazi s pythonom. Na webu se mogu naći razne upute za ručno prebacivanje npr. :

– [http://python-future.org/compatible](http://python-future.org/compatible_idioms.html) idioms.html

### <span id="page-5-0"></span>1.3 Dodaci za python

Dodaci (tj. dodatni paketi/biblioteke) za python sadrže funkcije za razne namjene. Dodaci koji se isporučuju s pythonom nazivaju se standardni dodaci. Nestandardni dodaci dobavljaju se iz drugih izvora. Spomenimo neke:

- 1. Za crtanje grafova u pythonu, koristan je dodatak matplotlib
- [http://matplotlib.org/users/pyplot](http://matplotlib.org/users/pyplot_tutorial.html)\_tutorial.html
- 2. Za rad s poljima brojeva brojeva, koristan je dodatak numpy
- [http://wiki.scipy.org/Tentative](http://wiki.scipy.org/Tentative_NumPy_Tutorial) NumPy Tutorial
- 3. Gotove funkcije za numeriku, nalaze se u dodatku scipy
- <http://docs.scipy.org/doc/scipy/reference/tutorial/index.html>
- 4. U sluˇzbenim uputstvima za python mogu se na´ci sve specifikacije za python i njegove standardne dodatke:
	- <https://docs.python.org/3/>
	- <https://docs.python.org/3/library/index.html>

Standardnih dodataka ima dosta. Oni omogućuju programerima pristup sustavu, te donose gotova rješenja za uobičajene probleme. Primjerice, dodatak za tzv. regular expressions omogućuje traženje po tekstu. Najjednostavniji oblik regular expressiona ste već vidjeli prilikom korištenja scanf() - npr. scanf("%[^\n]",s) učitava u s sve do znaka za novi red. Proučavanje detalja tog paketa, naravno, izlazi van okvira kolegija, ali korisno je znati da postoji. Također treba uočiti da *regular expressions* ne postoje isključivo u pythonu nego predstavljaju standard za traˇzenje po tekstu koji koriste i drugi jezici i programi.

- <https://developers.google.com/edu/python/regular-expressions>
- [http://www.tutorialspoint.com/python/python](http://www.tutorialspoint.com/python/python_reg_expressions.htm)\_reg\_expressions.htm
- <https://docs.python.org/3/howto/regex.html>
- 5. Popisi popularnih dodataka za python korisnih za znanstvene primjene
- <https://gist.github.com/sebp/58da862b779489998e8e6088908fbfa5#file-python-scientific-computing-md>
- [https://medium.com/activewizards-machine-learning-company/top-20-python-libraries-for-data-science-in-2018-](https://medium.com/activewizards-machine-learning-company/top-20-python-libraries-for-data-science-in-2018-2ae7d1db8049) [2ae7d1db8049](https://medium.com/activewizards-machine-learning-company/top-20-python-libraries-for-data-science-in-2018-2ae7d1db8049)

Napomena: S pythonom i alatima numpy, scipy, matplotlib ćete se opet susresti u kolegijima Simboličko programiranje, Klasična mehanika, Kvantna fizika, ..., tako da trud koji uložite sada nije uzalud. Ipak, uputstava ima jako puno i ideja je proučiti detaljnije samo manji dio npr. primjere koji slijede ili neki od navedenih tutoriala, a ostale materijale koristiti kad i ako zatrebaju — kao rječnik ili telefonski imenik.

### <span id="page-6-0"></span>1.4 Druge implementacije pythona

Gore spomenuti python interpreteri (oni s [https://www.python.org\)](https://www.python.org) predstavljaju jednu (standardnu) implementaciju jezika python, napisanu u C-u koja se naziva CPython. Takoder postoje i RPython (podskup pythona) i Cython [\(http://cython.org,](http://cython.org) prevoditelj iz pythona u C) kojima je glavni cilj ubrzavanje izvršavanja. Postoje i implementacije jezika python pisane u drugim jezicima: java (Jython), RPython (PyPy), C# (IronPython) itd. Korištenje neke druge implementacije omogućuje lagan pristup bibliotekama jezika u kojem je ta implementacija pisana (ali u tom slučaju neke standardne (CPython-ove) biblioteke mogu biti nepodržane). U nastavku ćemo se baviti samo standardnom, CPython, implementacijom.

### <span id="page-8-1"></span><span id="page-8-0"></span>2.1 Pregled često korištenih tipova podataka

Sljedeća tablica prikazuje često korištene tipove podataka u pythonu i referencu na odjeljak gdje se navedeni tip detaljnije diskutira.

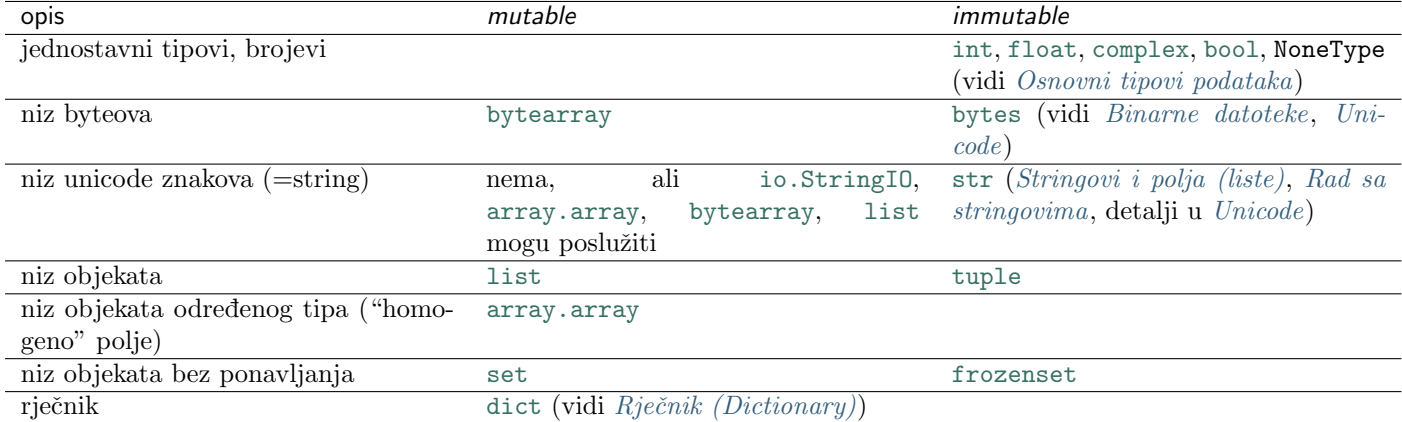

Mutable varijable se mogu mijenjati, immutable varijable se ne mogu mijenjati (konstante su). Treba primijetiti da su u C-u primitivni tipovi podataka [int](http://docs.python.org/3/library/functions.html#int), [float](http://docs.python.org/3/library/functions.html#float), ... mutable, a u pythonu su immutable. Razlika izmedu mutable i immutable diskutira se u odjeljku Pridruživanje lista.

Osnovne primjere upotrebe možete naći u raznim tutorialima npr. :

• <http://www.diveintopython3.net/native-datatypes.html>

### <span id="page-8-2"></span>2.2 Operatori

Operatori su slični kao u C-u. Postoje razlike, npr. postoji poseban operator // za cjelobrojno dijeljenje kao i za potenciranje \*\*.

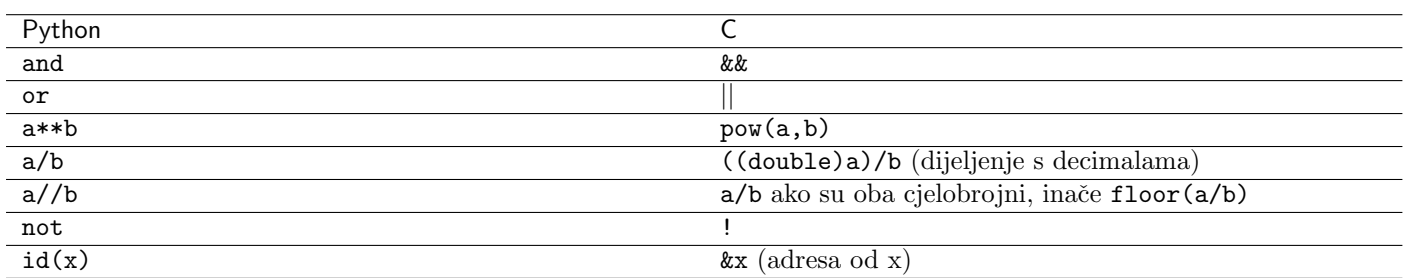

U pythonu postoji operator in koji pretražuje postoji li element u skupu. Npr. u sljedećem primjeru provjeravamo jesu li 1,  $'1'$ ,  $'$  elementi liste a:

```
>>> a = [1, 2, 3, 'x', '']
>>> print( 1 in a, '1' in a, '' in a )
True False True
```
Direktan rad s memorijom u pythonu nije podržan što znači da ne postoji operator za očitavanje vrijednosti na adresi kao \* u C-u. Ne postoji operator za očitavanje adrese objekta ali postoji funkcija id() koja očitava "identitet" objekta. U CPythonu se kao "identitet" objekta koristi adresa objekta.

#### Popis operatora s jednostavnim primjerima:

• [https://www.tutorialspoint.com/python/python](https://www.tutorialspoint.com/python/python_basic_operators.htm) basic operators.htm

#### <span id="page-9-0"></span>2.3 Korisne kratice

Umnožak stringa i broja slijepi više primjeraka tog stringa npr. 'xy'\*3 daje 'xyxyxy'. Slično za liste i tupleove: [1,2]\*3 daje [1,2,1,2,1,2].

Korisne kratice su i:

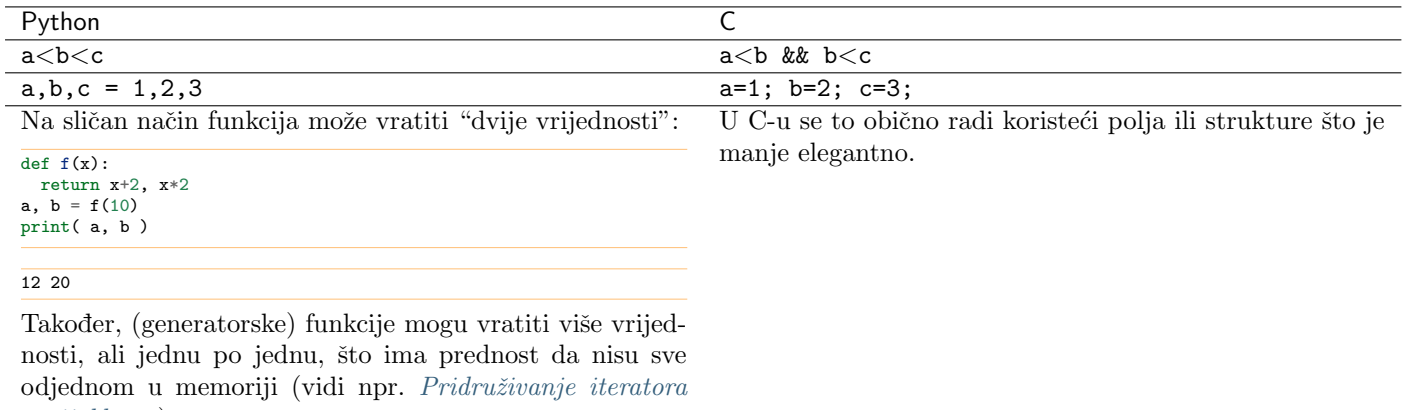

[varijablama](#page-36-1)).

#### 2.3.1 Zadavanje vrijednosti tipa tuple, list, set

Povratnu vrijednost u gornjem primjeru mogli smo pridružiti i jednoj varijabli.

def f(x): return x+2, x\*2  $a = f(10)$ print( a, type(a) )

 $(12, 20)$  <class 'tuple'>

Vidimo da je vrijednost te varijable (12, 20) a tip [tuple](http://docs.python.org/3/library/stdtypes.html#tuple).

Napomena: Nizovi vrijednosti tipa [tuple](http://docs.python.org/3/library/stdtypes.html#tuple) zadaju se pomoću okruglih zagrada, nizovi tipa [list](http://docs.python.org/3/library/stdtypes.html#list) pomoću uglatih, nizovi tipa [set](http://docs.python.org/3/library/stdtypes.html#set) (kao i [dict](http://docs.python.org/3/library/stdtypes.html#dict)) pomoću vitičastih.

U slučaju tipa [tuple](http://docs.python.org/3/library/stdtypes.html#tuple) zagrade se u nekim slučajevima mogu izostaviti. To smo vidjeli kod naredbe return (npr. return a,b,c je isto što i return (a, b, c)). Naredbe koje to dopuštaju su npr. yield, for i pridruživanje.

```
a = (1, 2, 3, 2, 3)
b = [2, 3, 4]
c = frozenset( a )d = {2, 3, 4}
e = {}
f = set()g = \{a : 1, b : 2, c : 3\}print(a, type(a))
print( b, type(b) )
print( c, type(c) )
print( d, type(d) )
print( e, type(e) )
print(f, type(d))
print( g, type(g) )
print()
b.extend( a )
d.update( a )
print( b, type(b) )
print( d, type(d) )
```
(1, 2, 3, 2, 3) <class 'tuple'> [2, 3, 4] <class 'list'> frozenset({1, 2, 3}) <class 'frozenset'> {2, 3, 4} <class 'set'>

[2, 3, 4, 1, 2, 3, 2, 3] <class 'list'> {1, 2, 3, 4} <class 'set'>

### <span id="page-10-0"></span>2.4 Osnovni tipovi podataka

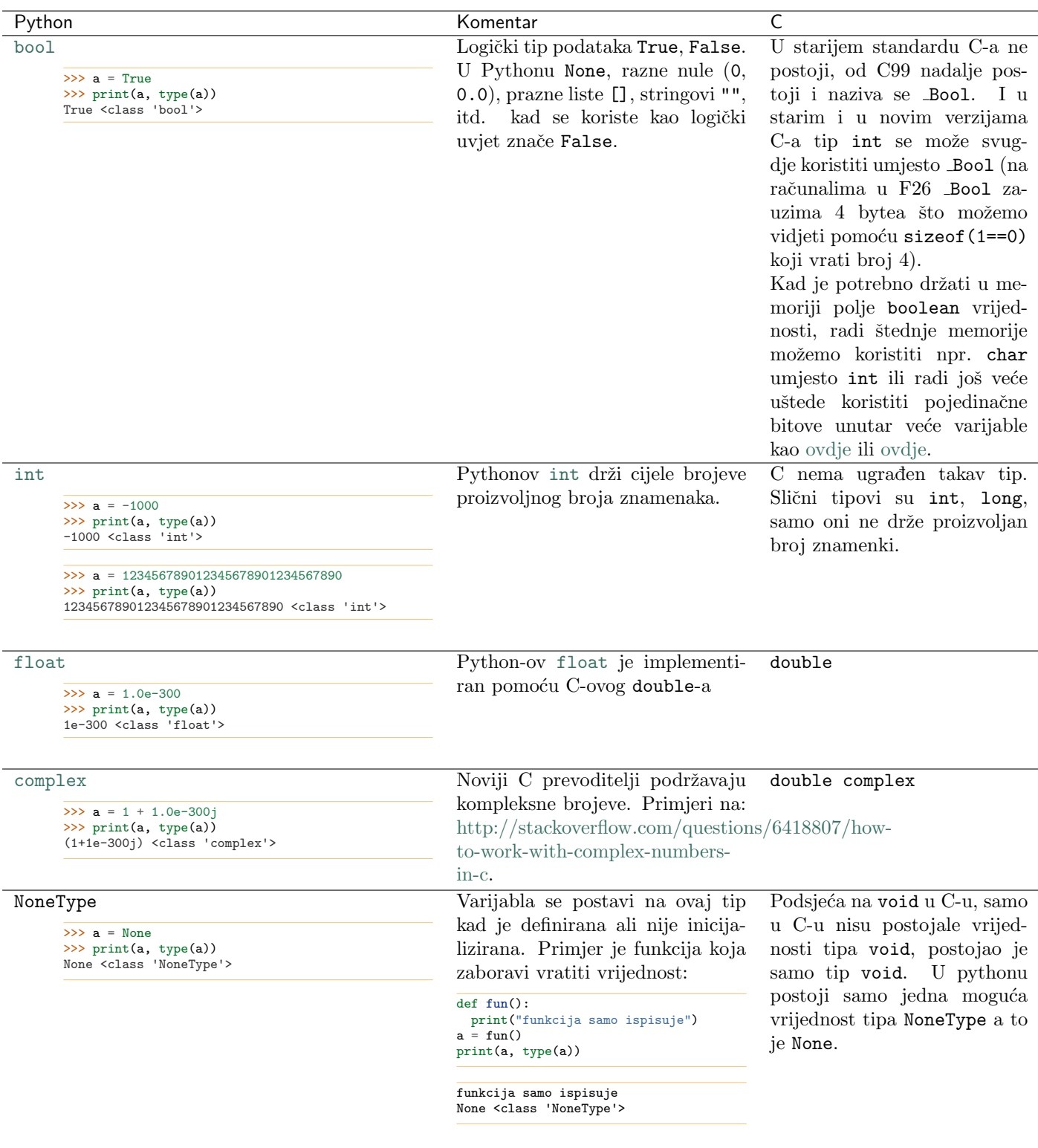

#### Literatura

- $\bullet$ <https://docs.python.org/3/library/stdtypes.html#numeric-types-int-float-long-complex>
- [http://www.tutorialspoint.com/python/python](http://www.tutorialspoint.com/python/python_variable_types.htm)\_variable\_types.htm
- [http://www.python-course.eu/sequential](http://www.python-course.eu/sequential_data_types.php) data types.php

## <span id="page-11-0"></span>2.5 Grananje i petlje

Neke očite sličnosti i razlike C-a i python-a vidimo u sljedećoj tablici.

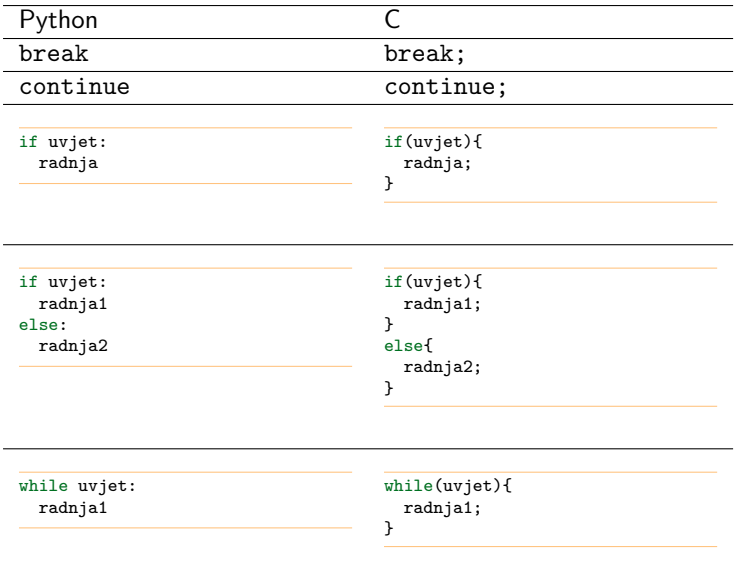

## <span id="page-12-0"></span>2.6 Osnovni elementi programa

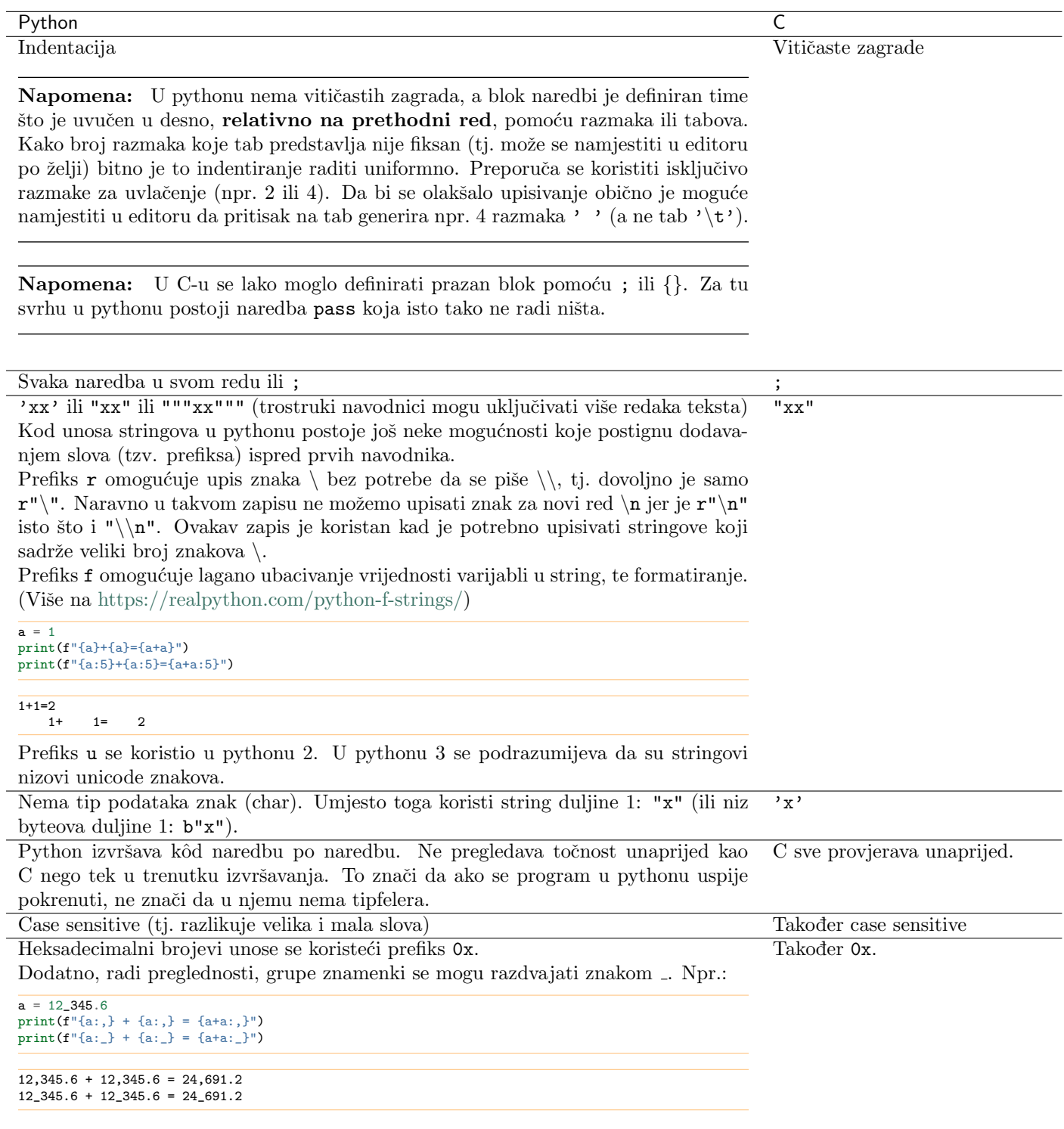

### <span id="page-13-0"></span>2.7 for petlja

#### Python C for i in range(pocetak,kraj,korak): radnja range() je oznaka za interval sa zadanim granicama i iznosom koraka. U pythonu 2 rezultat poziva range(...) je lista brojeva, u pythonu 3 rezultat je objekt tipa range.  $a = range(1, 26, 5)$ print( a, type(a) )  $range(1, 26, 5)$  <class 'range'> Tip range predstavlja niz podataka (tj. *sequence type*) kao tuple i list. Može se lako pretvoriti u listu:  $a = \text{range}(1, 26, 5)$ print( a[0], a[1] ) print( list(a) ) 1 6 [1, 6, 11, 16, 21] Za potrebe for petlje možemo koristiti bilo koji tip koji je niz ili koji se može iterirati. Ne mora nužno biti range. O generatorima/iteratorima vidi napomenu u [Generatori/iteratori](#page-34-0). for i in ['a', 1, 100]: print(i) a 1  $100$ for(i=pocetak; i<kraj; i+=korak){ radnja; }

Pozor: Bitno je uočiti da su elementi liste uvijek manji od granice kraj. (npr. u gornjem primjeru broj 26 nije u listi)

### <span id="page-13-1"></span>2.8 Formatiranje (formatirani ispis)

Formatiranje stringova i brojeva.

Savjet: Korisna mogućnost pythona je operator % koji radi više manje isto što i sprintf iz C-a

Savjet: U pythonu nije moguće direktno zbrojiti string i broj nego broj treba pretvoriti u string: "broj = " + str(6)

 $a = 6$ b = "broj = %d" % a<br>d = "x=%f,y=%f" % (1.0,2.2) print(b) print(d)

broj = 6  $x=1.000000, y=2.200000$  int a=6; char b[32];  $char d[32]$  $sprint f(b, "broj = %d", a);$ sprintf(d,"x=%f,y=%f", 1.0, 2.2); printf("%s\n",b);  $print(f("%s\n',d);$ 

broj = 6  $x=1.000000, y=2.200000$ 

Python podržava i druge načine formatiranja. Pogledati primjere na:

- <https://docs.python.org/3/tutorial/inputoutput.html>
- <https://cito.github.io/blog/f-strings/>
- <https://docs.python.org/3/library/string.html#format-examples>
- <https://docs.python.org/3/library/string.html#template-strings>
- <https://www.python.org/dev/peps/pep-0498/>
- <https://realpython.com/python-f-strings/>

## <span id="page-14-0"></span>2.9 Stringovi i polja (liste)

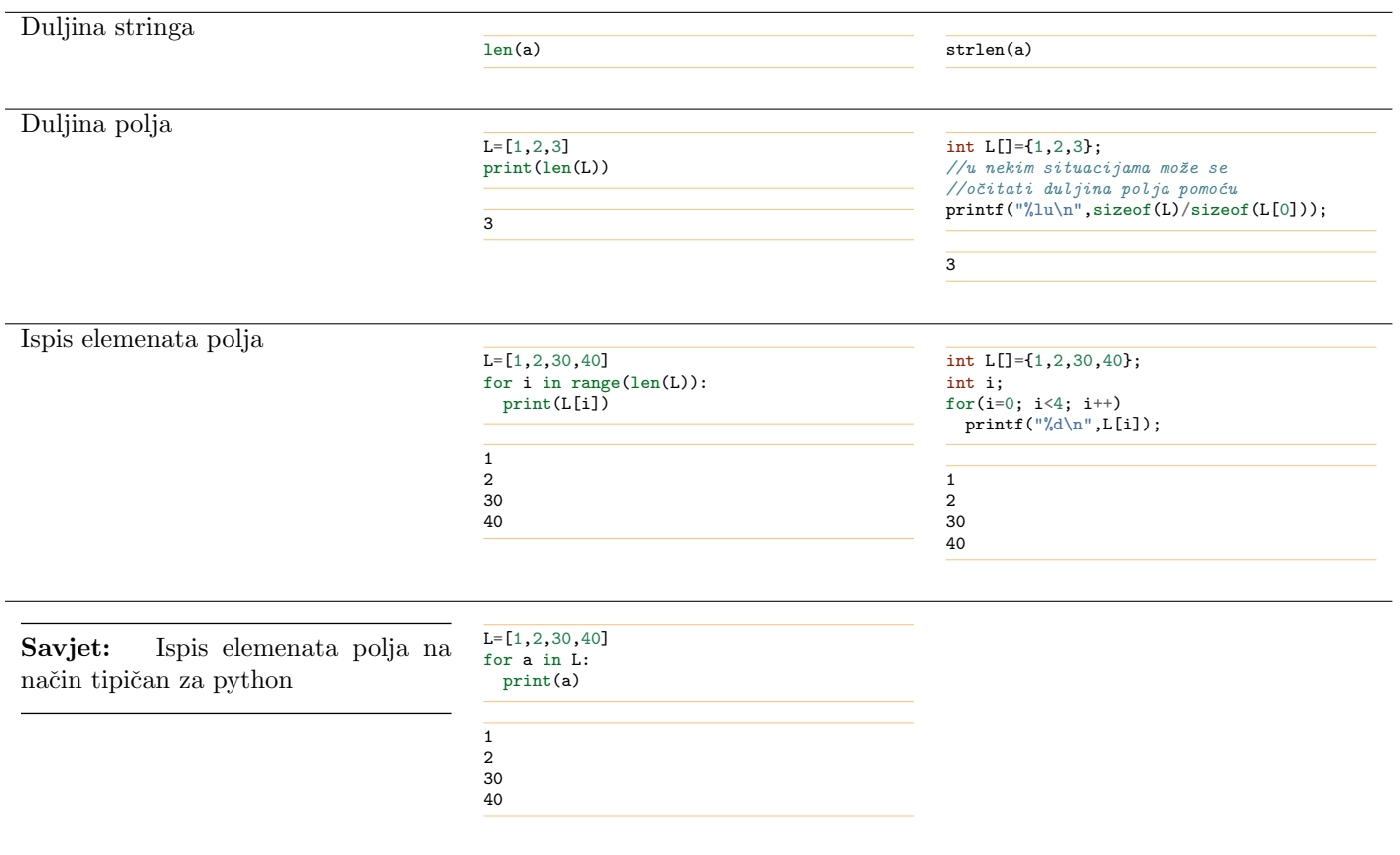

#### 2.9.1 Zbrajanje i nadodavanje

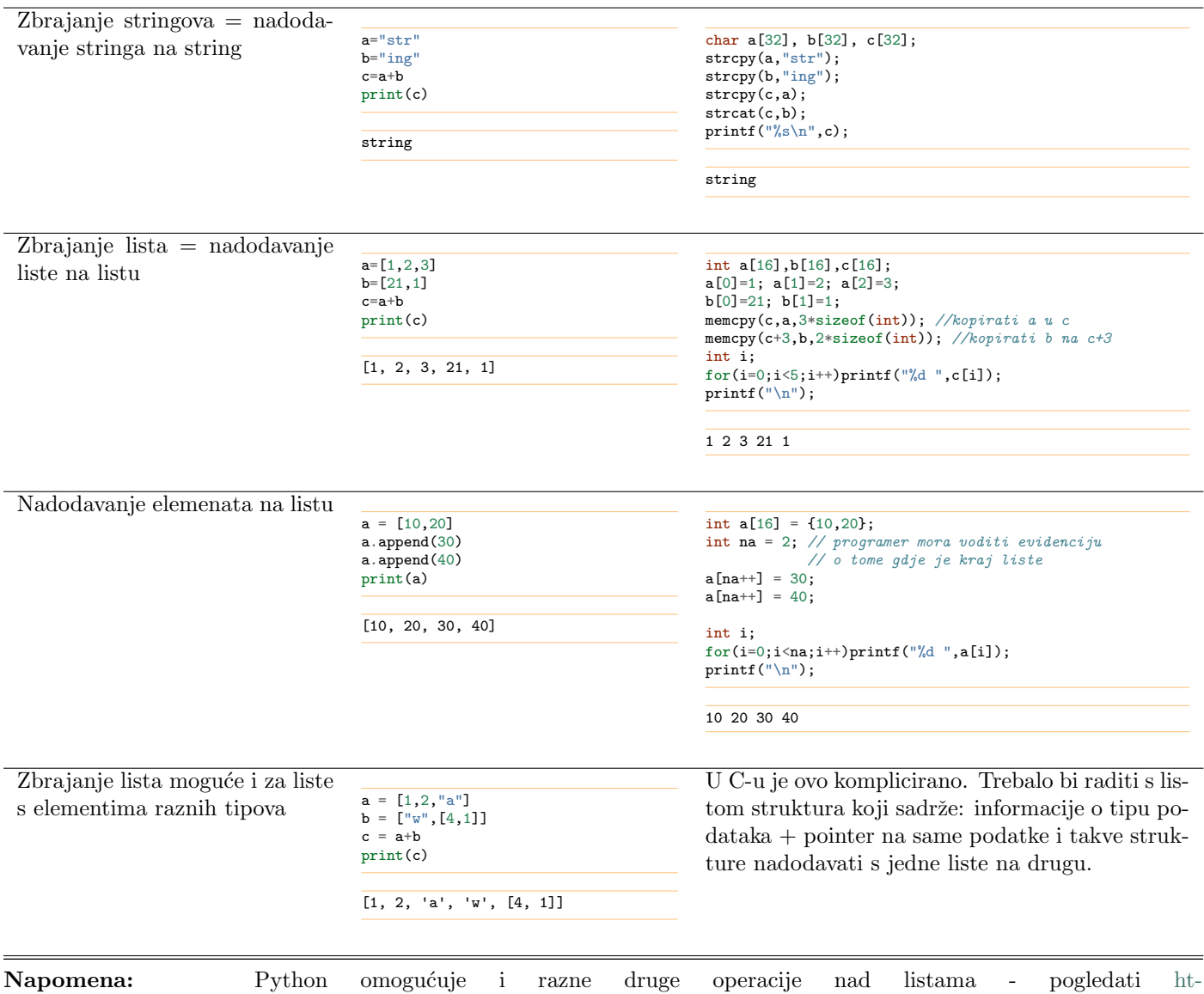

[tps://docs.python.org/3/tutorial/datastructures.html](https://docs.python.org/3/tutorial/datastructures.html)

## <span id="page-16-0"></span>2.10 Rad sa stringovima

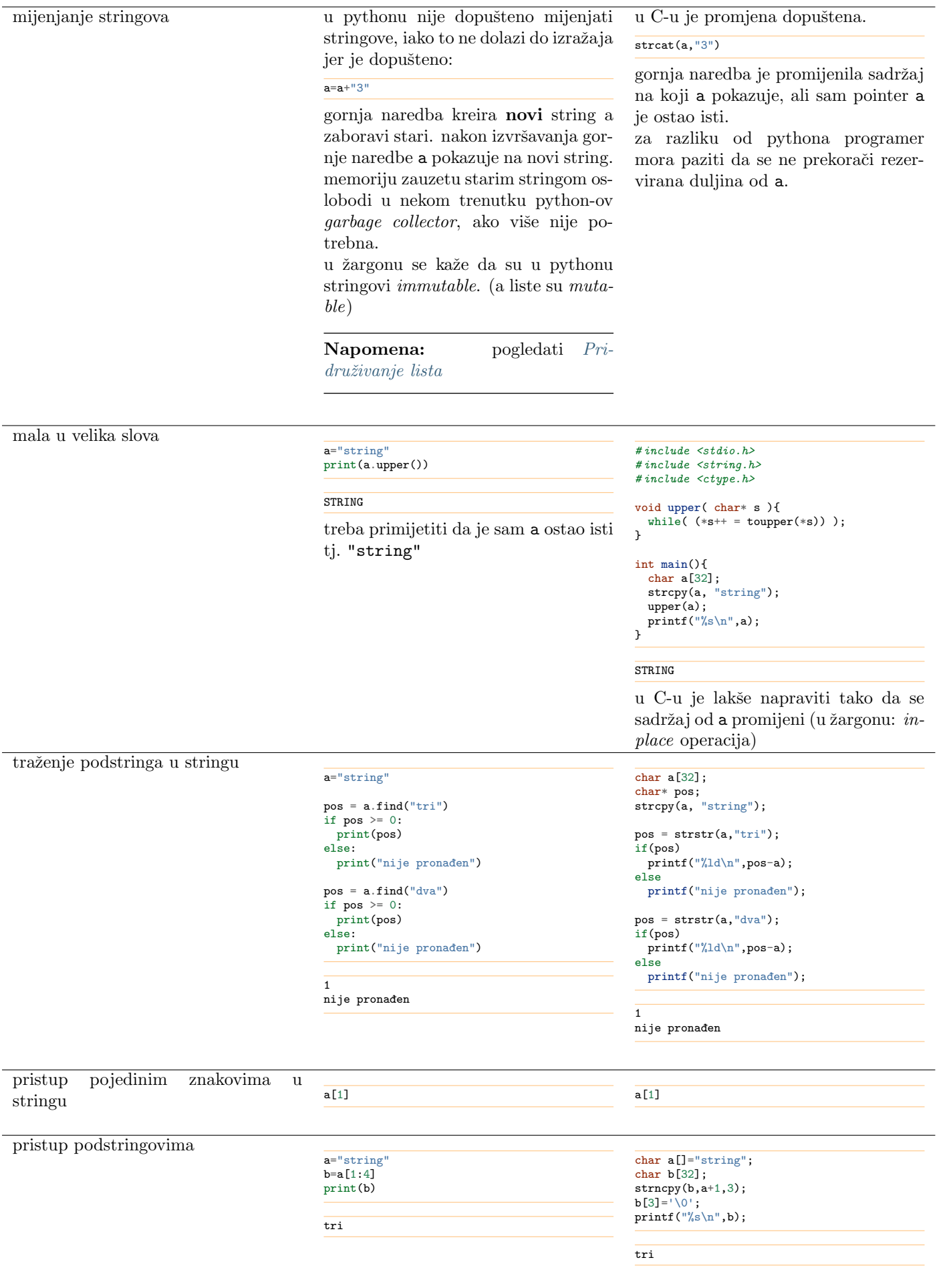

Napomena: Popis funkcija (preciznije, metoda) za rad sa stringovima na <https://docs.python.org/3/library/stdtypes.html#string-methods>

## <span id="page-17-0"></span>2.11 Dijelovi stringa/liste

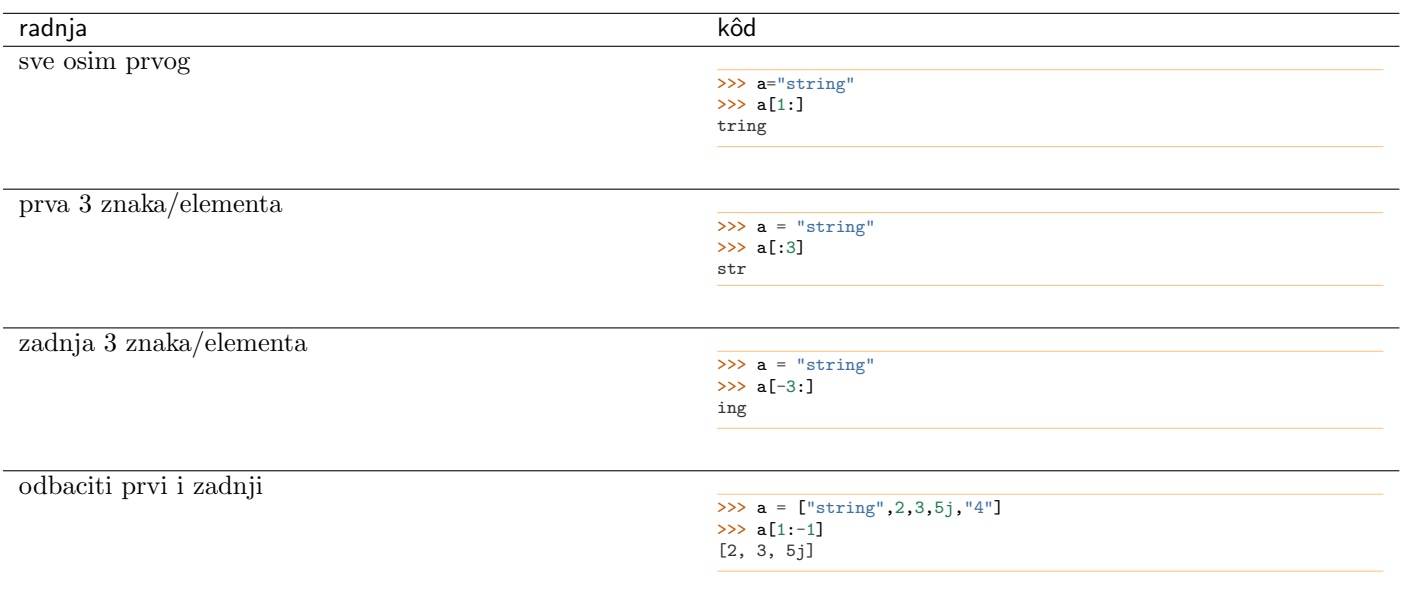

<span id="page-18-0"></span>I u C-u i u pythonu postoje sličnosti pri radu sa stringovima i sa listama (poljima). Najveća razlika između stringova i lista u pythonu dolazi od toga da su stringovi u pythonu nepromjenjivi (immutable):

 $a = "100"$  $\#a[2] = "1"$  ovo bi izbacilo grešku

Napomena: U pythonu postoji i immutable verzija liste i taj tip podataka se naziva tuple. Za razliku od liste koja se zadaje uglatim, tuple se zadaje okruglim zagradama npr. a = (1, 2, 3). O razlici lista i tupleova na: <http://stackoverflow.com/a/1708538>

### <span id="page-18-1"></span>3.1 Pridruživanje vs. shallow copy

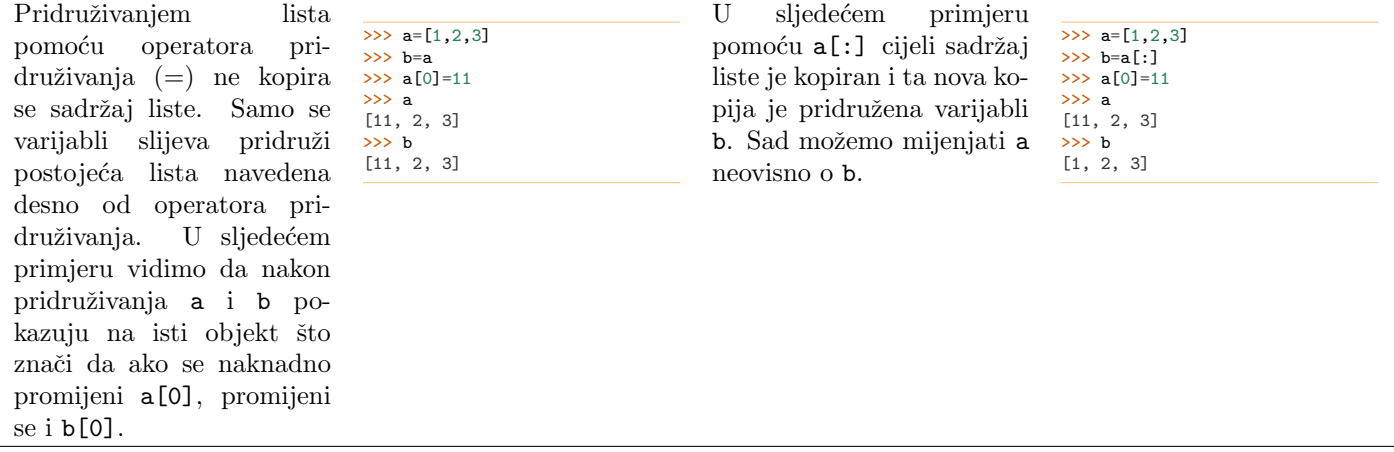

### <span id="page-19-0"></span>3.2 Shallow copy vs. deep copy

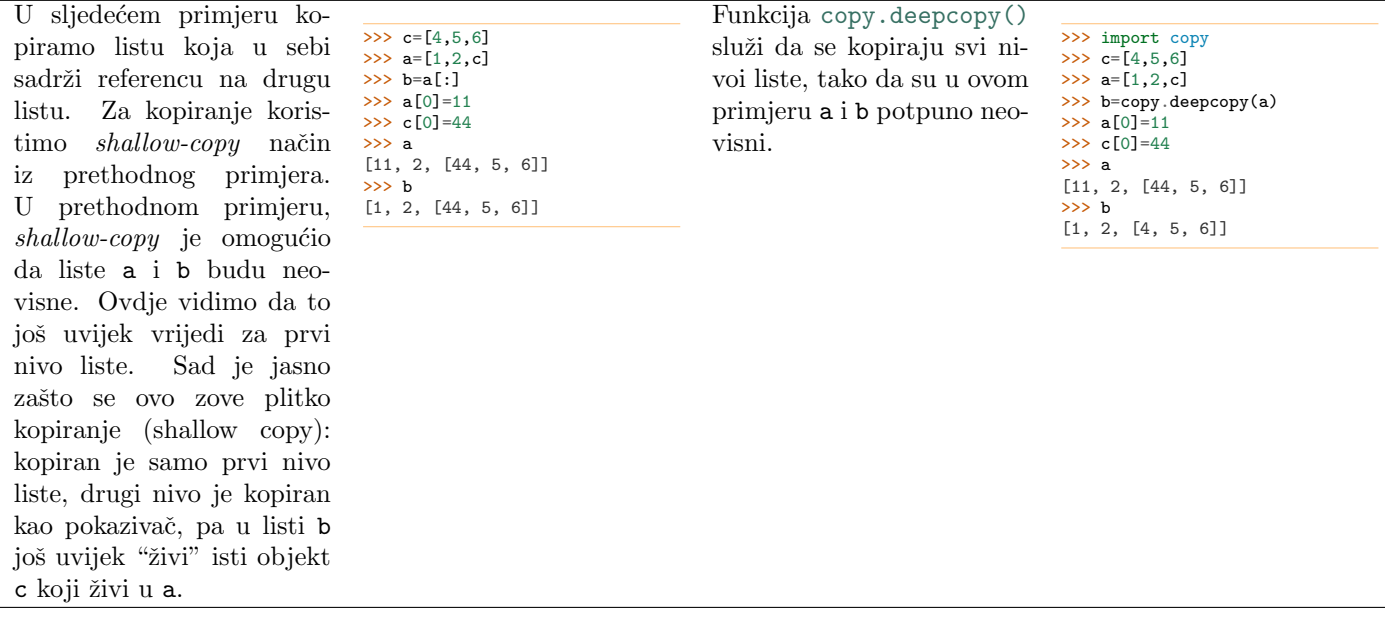

### <span id="page-19-1"></span>3.3 Razne operacije koje sve funkcioniraju kao shallow copy

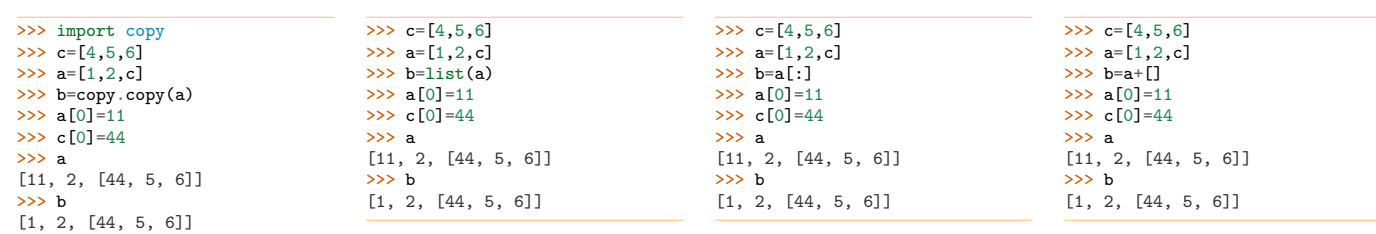

### <span id="page-19-2"></span>3.4 Usporedba immutable i mutable veličina

Sve varijable u pythonu su interno pointeri. Python u pravilu ne omogućuje očitavanje adresa iako je u nekim implementacijama pythona (npr. u uobičajenoj implementaciji CPython) adresu moguće očitati pomoću id(a).

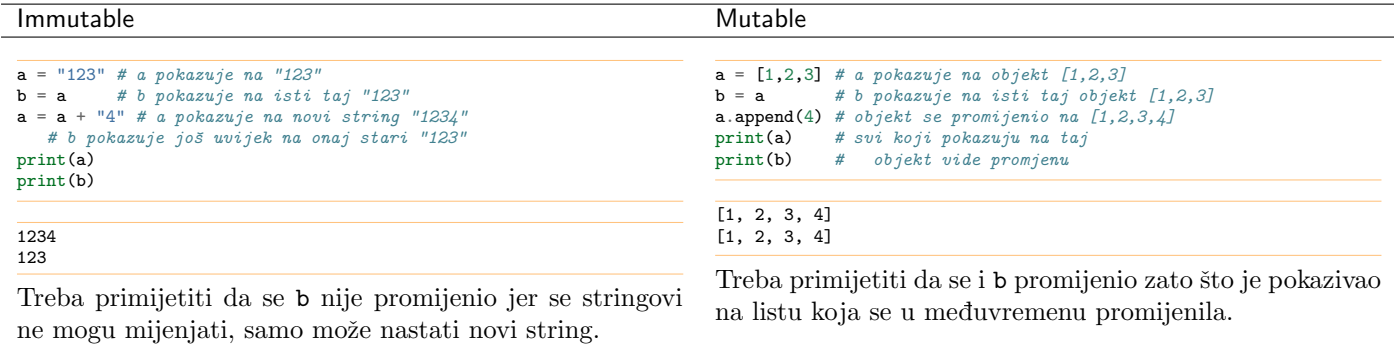

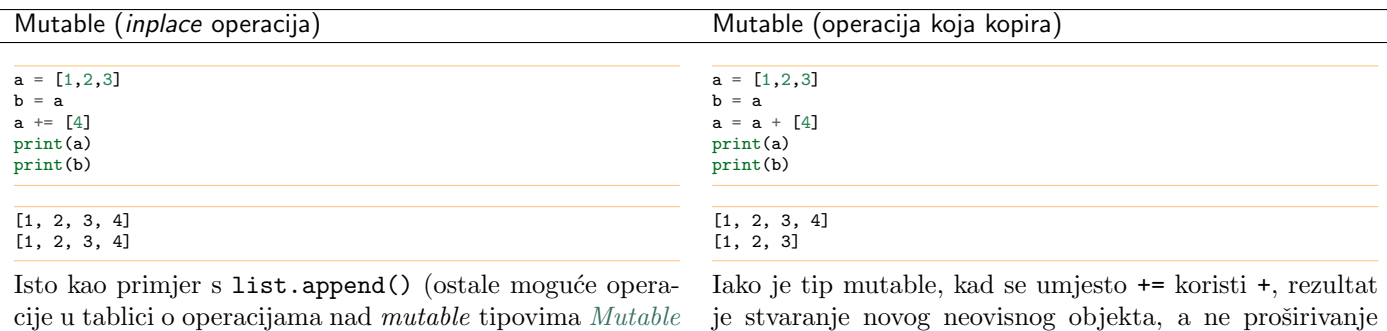

[Sequence Types](http://docs.python.org/3/library/stdtypes.html#typesseq-mutable)).

je stvaranje novog neovisnog objekta, a ne proširivanje postojećeg.

#### Literatura

- [https://www.python-course.eu/python3](https://www.python-course.eu/python3_deep_copy.php)\_deep\_copy.php
- [http://en.wikipedia.org/wiki/Object](http://en.wikipedia.org/wiki/Object_copy)\_copy
- <http://stackoverflow.com/questions/184710/what-is-the-difference-between-a-deep-copy-and-a-shallow-copy>
- <https://docs.python.org/3/library/copy.html>
- [http://stackoverflow.com/questions/17246693/what-exactly-is-the-difference-between-shallow-copy-deepcopy-and](http://stackoverflow.com/questions/17246693/what-exactly-is-the-difference-between-shallow-copy-deepcopy-and-normal-assignm)[normal-assignm](http://stackoverflow.com/questions/17246693/what-exactly-is-the-difference-between-shallow-copy-deepcopy-and-normal-assignm)
- $\bullet$  na google-u tražiti: shallow deep copy python

### Rječnik (Dictionary)

<span id="page-22-0"></span>Dictionary (rječnik) je tip podataka sličan polju, samo što index nije isključivo cjeli broj nego bilo koji *immutable* tip podataka kao što su stringovi ili brojevi. To znači da su dopušteni izrazi a['rezultat'] = a['prvi pribrojnik'] + a['drugi pribrojnik'] ili a['rezultat'] = a[('pribrojnik',1)] + a[('pribrojnik',2)], za razliku od polja gdje je elementima moguće pristupiti samo pomoću brojčanog indeksa:  $a[2] = a[0] + a[1]$ .

### <span id="page-22-1"></span>4.1 Kreiranje

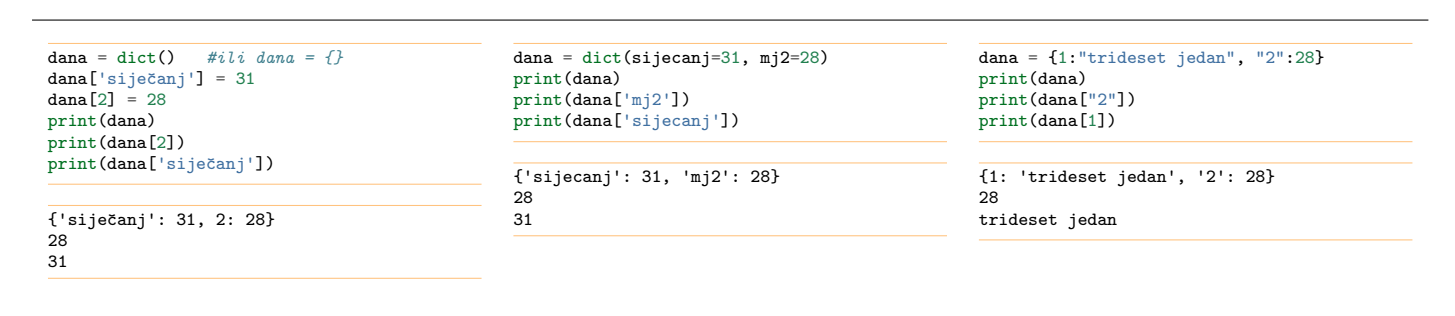

### <span id="page-22-2"></span>4.2 Očitavanje i mijenjanje

```
\gg> dana = dict(sijecanj=31, mj2=28)
>>> print(dana)
{'sijecanj': 31, 'mj2': 28}
>>> print(dana['mj2'])
28
>>> print(dana['sijecanj'])
31
>>> print(list(dana.keys()))
['sijecanj', 'mj2']
>>> print(list(dana.values()))
[31, 28]
>>> print(list(dana.items()))
[('sijecanj', 31), ('mj2', 28)]
                                                  dana = dict(sijecanj=31, mj2=28)dana.update({
                                                     'veljača':28,<br>'travanj':30})
                                                  dana[\text{logupak}'] = 31for k in list(dana.keys()):
                                                    print(k, dana[k])
                                                  sijecanj 31
                                                  mj2 28
                                                  veljača 28
                                                  travanj 30
                                                  ožujak 31
                                                                                                     dana = {'siječanj':"trideset jedan", 2:28}
                                                                                                     print('siječanj' in dana)
                                                                                                     print('svibanj' in dana)
                                                                                                     True
                                                                                                     False
```
### <span id="page-22-3"></span>4.3 Primjer: brojanje ponavljanja riječi u listi

```
L = [\n    "kruška", "jakak", "jakuka", "labuka", "limun", "kruška", "kruška"]brojac = \{\}for i in L:
  if i in brojac:
    brojac[i] += 1
  else:
    brojac[i] = 1for k in brojac:
  print(k, brojac[k])
```
kruška 3 jabuka 2 limun 1

U gornjem primjeru smo pazili da ne pokušamo očitati vrijednost brojac[i] ako ključ i već nije u rječniku brojac. Da bi se ta provjera izbjegla, moguće je zadati default vrijednosti nekom rječniku koristeći funkciju [dict.setdefault\(\)](http://docs.python.org/3/library/stdtypes.html#dict.setdefault) ili klasu [collections.defaultdict](http://docs.python.org/3/library/collections.html#collections.defaultdict):

```
from collections import defaultdict
```

```
dana = defaultdict( lambda: 31 )
dana["veljača"]=28
dana["travanj"]=30
L =["siječanj", "veljača", "ožujak", "travanj", "bilo što"]
for i in L:
 print(i, dana[i])
```
siječanj 31<br>veljača 28 ožujak 31 travanj 30<br>bilo što 31

Brojanje riječi se, prema tome, može riješiti i ovako:

```
from collections import defaultdict
L = [\n    "kruška", "jakak", "jakak", "jabuka", "limun", "kruška", "kruška"]brojac = defaultdict( lambda: 0)for i in L:
  brojac[i] += 1
for k in brojac:
 print(k, brojac[k])
```
kruška 3 jabuka 2 limun 1

Dodatni primjeri na [https://docs.python.org/3/library/collections.html#defaultdict-examples.](https://docs.python.org/3/library/collections.html#defaultdict-examples)

#### Datoteke

#### <span id="page-24-1"></span><span id="page-24-0"></span>5.1 Tekstualne datoteke

Primjer koji upisuje neka slova i brojeve u datoteku.

```
with open("txt1.txt","w") as f:
print("1.red: 123", 456, file=f)
print("2.red 1230", 4560.123, file=f)
```
Rezultat je datoteka:

1.red: 123 456 2.red 1230 4560.123

U C-u je običaj štedljivo učitavati ono što je potrebno broj po broj slovo po slovo. U pythonu je običaj učitati odjednom sve a nakon toga analizirati.

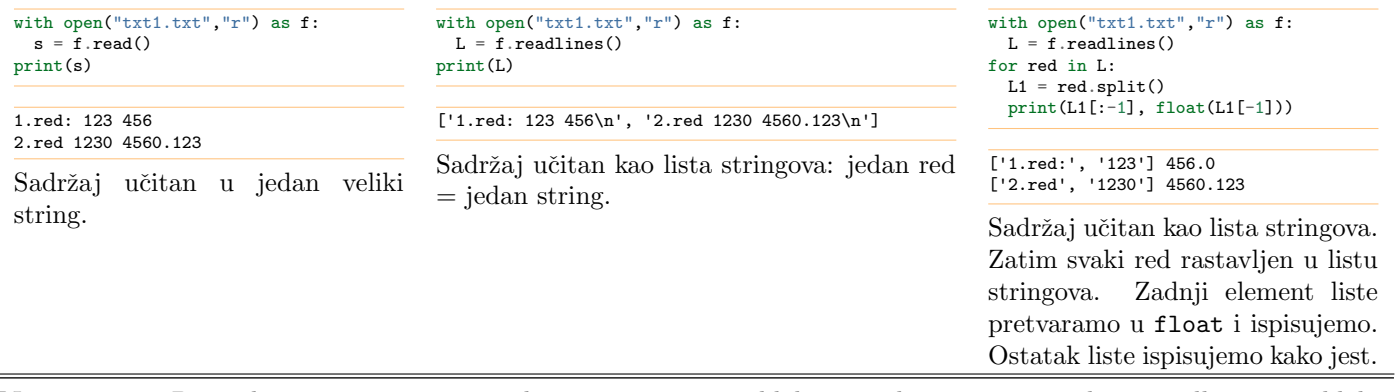

Napomena: Datoteke se zatvaraju u trenutku napuštanja [with](http://docs.python.org/3/reference/compound_stmts.html#with) bloka, tj. nakon izvršenja zadnje naredbe u with bloku.

#### 5.1.1 Tekstualni format JSON

JSON omogućuje lagano prebacivanje iz kombinacije dictionary+list+osnovni tipovi u string i obratno. Time se lako mogu iz datoteke učitati npr. ulazni podaci za program.

```
>>> import json
>>> čestice = [{'rb':1, 'm':10, 'x':0.0, 'y':0.0, 'fiksna':True}, {'rb':2, 'm':20, 'x':1.0, 'y':1.1, 'fiksna':False}]<br>>>> print(čestice[0]['rb'])
1
>>> print(čestice[0]['x'])
0.0<br>>>>
     print(čestice[0]['y'])
0.0
>>> print(čestice[1]['rb'])<br>2
-<br>>>> print(čestice[1]['x'])
1.0
>>> print(čestice[1]['y'])
1.1
>>> print(repr(json.dumps(čestice)))<br>'[{"rb": 1, "m": 10, "x": 0.0, "y": 0.0, "fiksna": true}, {"rb": 2, "m": 20, "x": 1.0, "y": 1.1, "fiksna": false}]'<br>>>> print(json.dumps(čestice,indent=4))
\mathsf{L}% _{0}\left( \mathsf{L}_{0}\right) ^{T}=\mathsf{L}_{0}\left( \mathsf{L}_{0}\right) ^{T}{
            "rb": 1,
```

```
"m": 10,
"x": 0.0,
         "y": 0.0,
         "fiksna": true
    },
    {
         "rb": 2,
         "m": 20,
         "x": 1.0,
         "y": 1.1,
         "fiksna": false
    }
]
```
U gornjem primjeru smo pomoću [json.dumps\(\)](http://docs.python.org/3/library/json.html#json.dumps) prebacili sadržaj varijable u string. Pomoću [json.dump\(\)](http://docs.python.org/3/library/json.html#json.dump) sadržaj varijable upisujemo u datoteku.

```
import json
data = \{'datum':'2018-09-01','popis':[(1,2),5,10,15]}
with open("json1.txt","w") as f:
 json.dump(data,f)
```
U datoteci je upisano:

```
{"datum": "2018-09-01", "popis": [[1, 2], 5, 10, 15]}
```
Učitavanje iz stringa radimo pomoću [json.loads\(\)](http://docs.python.org/3/library/json.html#json.loads) a iz datoteke pomoću [json.load\(\)](http://docs.python.org/3/library/json.html#json.load).

```
import json
with open("json1.txt","r") as f:
 data = json.load(f)print(data)
print(data['popis'])
```

```
{'datum': '2018-09-01', 'popis': [[1, 2], 5, 10, 15]}
[[1, 2], 5, 10, 15]
```
### <span id="page-25-0"></span>5.2 Binarne datoteke

#### 5.2.1 Strukture

C interno u memoriji drži samo gole podatke koje je stoga lako direktno prepisati iz memorije u datoteku. Python interno u memoriji drži puno više dodatnih informacija pa je potrebno prije upisa u datoteku izvući same podatke u obliku liste byteova. To se radi pomoću funkcije [struct.pack\(\)](http://docs.python.org/3/library/struct.html#struct.pack).

```
>>> import struct
>>> print(struct.pack('10s',b"tekst"))
b'tekst\x00\x00\x00\x00\x00'
>>> print(struct.pack('20s',b"tekst"))
b'tekst\x00\x00\x00\x00\x00\x00\x00\x00\x00\x00\x00\x00\x00\x00\x00'
>>> print(struct.pack('i',10))
b'\n\x00\x00\x00'
>>> print(struct.pack('d',0.1))
b'\x9a\x99\x99\x99\x99\x99\xb9?'
```
Slijedi primjeri koji upisuju i čitaju riječ, int i double u datoteku.

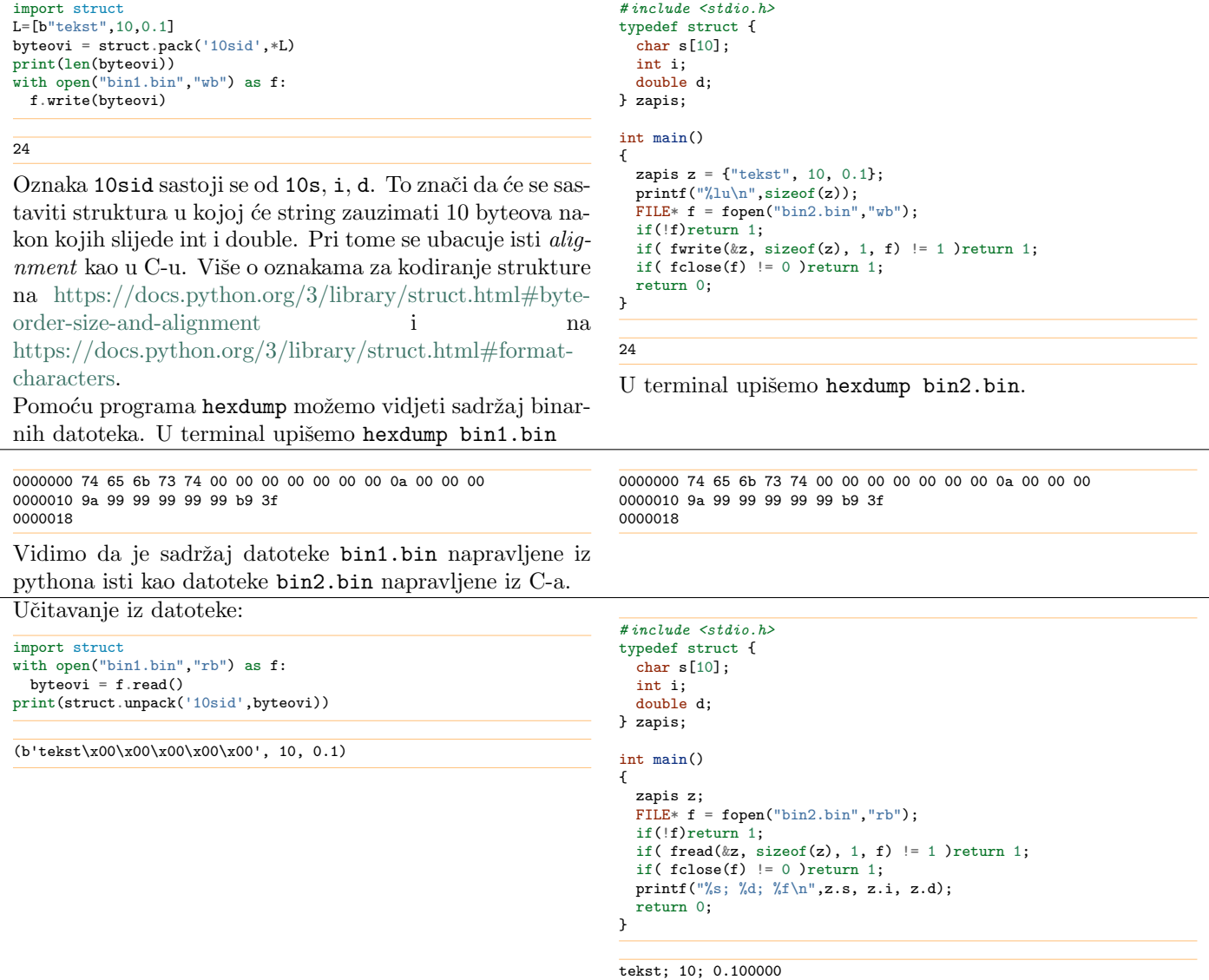

#### 5.2.2 Homogena polja

Python omogućuje i homogena polja tj. ona koja sadrže elemente istog tipa. Prilikom inicijalizacije potrebno je navesti tip podataka za elemente.

```
>>> from array import array<br>
>>> z = array('1', [1, 2, 3, 4, 5])<br>
>>> print(z)<br>
array('1', [1, 2, 3, 4, 5])<br>
>>> print(z.itemsize)<br>
8
>>> print(len(z))
5
>>> print(len(z.tobytes()))
40
```
#### Računarstvo i praktikum / Uvod u python,

Byteove koje definiraju polje možemo dobiti pomoću array.tobytes() i nakon toga ih možemo upisati u datoteku. Također je moguće direktno upisivanje iz polja u datoteku pomoću array.tofile(). from array import array  $z = \text{array}( '1', [1, 2, 3, 4, 5] )$ with open("bin\_array1.bin","wb") as  $f$ : z.tofile(f) #ili f.write( z.tobytes() ) print(z.itemsize, len(z)) 8 5 # include <stdio.h> int main() { long  $z[] = \{1, 2, 3, 4, 5\};$  $size_t 1 = sizeof(z[0]);$ <br>size\_t  $N = sizeof(z)/1;$ FILE\*  $f = fopen("bin_array2.\texttt{bin", "wb"}$ ; if(!f)return 1; if( fwrite(&z, l, N, f) != N )return 1; if( fclose(f) != 0 )return 1; printf( "%lu %lu\n", l, N ); return 0; } 8 5 0000000 01 00 00 00 00 00 00 00 02 00 00 00 00 00 00 00 0000010 03 00 00 00 00 00 00 00 04 00 00 00 00 00 00 00 0000020 05 00 00 00 00 00 00 00 0000028 0000000 01 00 00 00 00 00 00 00 02 00 00 00 00 00 00 00 0000010 03 00 00 00 00 00 00 00 04 00 00 00 00 00 00 00 0000020 05 00 00 00 00 00 00 00 0000028 Vidimo da su rezultati prethodnih programa isti. Byteove koji definiraju elemente polja možemo interpretirati kao elemente i dodati ih u postojeće polje pomoću array.frombytes(). Također je moguće byteove elemenata zapisanih u datoteku pročiti i dodati u postojeće polje pomoću array.fromfile(). from array import array z = array( 'l' ) with open("bin\_array1.bin","rb") as f: z.fromfile( $\overline{f}$ , 5) #ili z.frombytes( f.read() ) print(z) array('l', [1, 2, 3, 4, 5]) # include <stdio.h> int main() { long z[16]; size\_t  $l =$  sizeof(z[0]);<br>size\_t  $N = 5$ ; FILE\*  $f = fopen("bin_array2.\text{bin", "rb"}$ ; if(!f)return 1; if(  ${\rm freq}(kz, 1, N, f)$  != N )return 1; if(  $fclose(f)$  != 0 )return 1; for(int  $i=0$ ;  $i< N$ ;  $i++$ ) printf("%ld ", z[i]); printf("\n"); return 0; } 1 2 3 4 5

#### **Sortiranje**

<span id="page-28-0"></span>Primjer: sortiranje polja stringova tako da se prvi znak u stringu ignorira.

```
# include <stdio.h>
#include \leqstring.h>
# include \langlestdlib.h>
char L[32][32];
int usporedba( char* a, char* b )
{
  return strcmp(a+1, b+1); //sortiranje ignorirajući
} //prvi znak
main()
{
    strcpy( L[0], ".kruska" );
    strcpy( L[1], "-jabuka" );
strcpy( L[2], "*limun" );
    qsort( L, 3, 32,
      (int(*)(const void*,const void*))usporedba );
    int i;
    for( i=0; i<3; i++ )
        printf( "%d %s\n", i, L[i] );
}
0 -jabuka
1 .kruska
2 *limun
                                                                            from functools import cmp_to_key
                                                                            def cmp( a, b ):
return (a>b) - (a<b)
                                                                            def usporedba( a, b ):
                                                                              return cmp(a[1:],b[1:])
                                                                           L = [\n    "kruska", "-jabuka", "*limun" ]L.sort( key=cmp_to_key(usporedba) )
                                                                            for i,s in enumerate(L):
                                                                             print(f''{i} \ {s}'')
                                                                           0 -iabuka
                                                                            1 .kruska
                                                                            2 *limun
                                                                            Pythonskiji način bi bio koristiti funkciju koja generira
                                                                            ključ po kojem će se sortirati:
                                                                            def kljuc( a ):
                                                                              return a[1:]
                                                                            L = [\text{ "}.kruska", \text{ "}-jabuka", \text{ "*limun" } ]L.sort( key=kljuc )
                                                                            for i,s in enumerate(L):
                                                                             print(f''{i} \ {s}'')
                                                                           0 -jabuka
                                                                            1 .kruska
                                                                            2 *limun
```

```
sorted() vs. list.sort()
```

```
def kljuc( a ):
  return a[1:]
L = [\n    "kruska", "-jabuka", "*limun" ]print(sorted(L))
print(sorted(L, key=kljuc))
print(sorted(L, reverse=True))
print(sorted(L, key=kljuc, reverse=True))
print(L)
```
['\*limun', '-jabuka', '.kruska'] ['-jabuka', '.kruska', '\*limun'] ['.kruska', '-jabuka', '\*limun'] ['\*limun', '.kruska', '-jabuka'] ['.kruska', '-jabuka', '\*limun']

Vidimo da za razliku od metode [list.sort\(\)](http://docs.python.org/3/library/stdtypes.html#list.sort) (vidi tablicu [Mutable Sequence Types](http://docs.python.org/3/library/stdtypes.html#typesseq-mutable)) iz prvog primjera, funkcija [sorted\(\)](http://docs.python.org/3/library/functions.html#sorted) nije promijenila početnu listu L. ([list.sort\(\)](http://docs.python.org/3/library/stdtypes.html#list.sort) dakle radi in-place sort, a [sorted\(\)](http://docs.python.org/3/library/functions.html#sorted) stvara još jednu listu.) Također vidimo kako opcija reverse može poslužiti za promjenu redoslijeda.

Literatura

- <https://wiki.python.org/moin/HowTo/Sorting>
- <http://www.pythoncentral.io/how-to-sort-a-list-tuple-or-object-with-sorted-in-python/>
- $\bullet$ <https://docs.python.org/3/howto/sorting.html#sortinghowto>
- <https://docs.python.org/3/library/functions.html#sorted>

### Detalji

<span id="page-30-0"></span>Ovo poglavlje je tu radi potpunosti. Izlazi van okvira kolegija, te nije ga potrebno detaljno prouˇcavati.

### <span id="page-30-1"></span>7.1 Uobičajeno zaglavlje

Za kodiranje slova s kvačicama preporuča se koristiti UTF-8 kodiranje. U pythonu 2, potrebno je dodati zaglavlje # -\*coding: utf-8 -\*-. U pythonu 3, UTF-8 je default. (Više na [https://stackoverflow.com/questions/14083111/should](https://stackoverflow.com/questions/14083111/should-i-use-encoding-declaration-in-python-3)[i-use-encoding-declaration-in-python-3\)](https://stackoverflow.com/questions/14083111/should-i-use-encoding-declaration-in-python-3)

Da bi se program u pythonu mogao pokretati kao samostalan program (tj. direktno, kao što se pokreće ./a.out) osim postavljanja prava izvršavanja (chmod u+x ...) potrebno je na samom početku dodati još i zaglavlje koje označava da je python interpreter program pomoću kojeg se naš program treba pokrenuti. To se može pomoću zaglavlja #!/usr/bin/env python.

#!/usr/bin/env python print("samostalni program")

\$ chmod u+x zag.py \$ ./zag.py samostalni program

Zaglavlje #!/usr/bin/env python nalaže da se koristi naredba python iz nekog od direktorija upisanih u varijablu okruženja PATH. Umjesto toga, može se u zaglavlje staviti putanja na konkretni python interpreter, npr: #!/usr/bin/python2.7. Ako se radi na ovaj način moguće je poslati argumente pythonu: #!/usr/bin/python2.7 -tt. Opcija -tt uzrokuje prekid izvršavanja ako interpreter primijeti u programu miješanje razmaka i tabova.

U terminalu vrijednost varijable PATH doznamo pomoću:

\$ echo \$PATH /usr/bin:/usr/local/bin

Može se dogoditi da je instalirano više programa istog naziva (npr. više pythona). Zbog toga redoslijed direktorija u varijabli PATH može biti bitan: kad u terminalu upišemo npr. python sustav traži postoji li program tog naziva redom u direktorijima u varijabli PATH. S tim u vezi korisna je naredba which pomoću koje možemo doznati iz kojeg direktorija iz \$PATH potječe program koji pokrećemo.

\$ which python /usr/bin/python

Više o načinima kako promijeniti vrijednost varijable PATH na <https://www.java.com/en/download/help/path.xml>

Literatura

- [http://stackoverflow.com/questions/2429511/why-do-people-write-usr-bin-env-python-on-the-first-line-of-a](http://stackoverflow.com/questions/2429511/why-do-people-write-usr-bin-env-python-on-the-first-line-of-a-python-script)[python-script](http://stackoverflow.com/questions/2429511/why-do-people-write-usr-bin-env-python-on-the-first-line-of-a-python-script)
- [http://en.wikipedia.org/wiki/Shebang](http://en.wikipedia.org/wiki/Shebang_(Unix))\_(Unix)
- [http://stackoverflow.com/questions/1352922/why-is-usr-bin-env-python-supposedly-more-correct-than-just-usr](http://stackoverflow.com/questions/1352922/why-is-usr-bin-env-python-supposedly-more-correct-than-just-usr-bin-pyt)[bin-pyt](http://stackoverflow.com/questions/1352922/why-is-usr-bin-env-python-supposedly-more-correct-than-just-usr-bin-pyt)

### <span id="page-31-0"></span>7.2 Argumenti (parametri) programa

Slično kao u C-u, i u pythonu za vrijeme izvršavanja programa postoji polje u kojem se nalazi naziv programa kao i argumenti s kojima je pokrenut program.

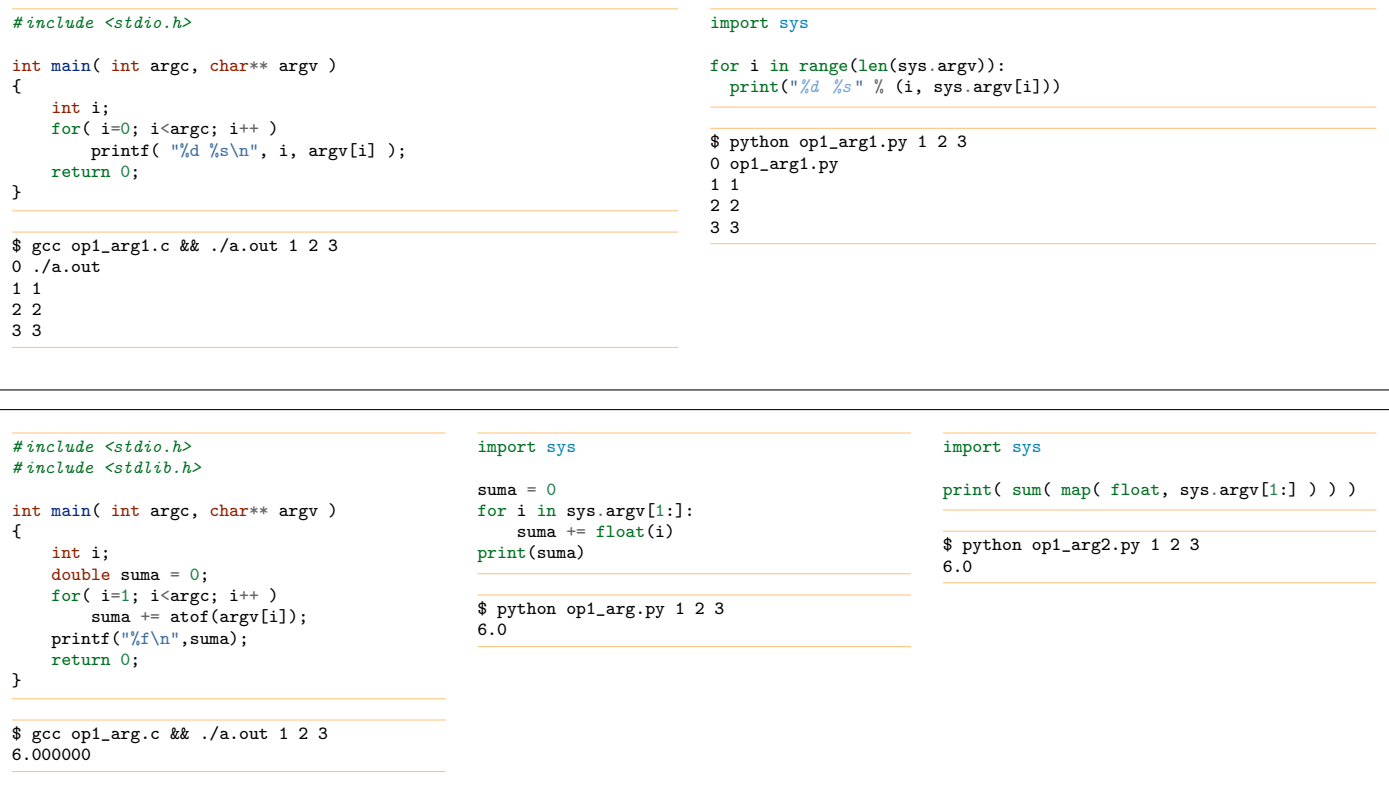

Python sadrži i standardni paket za obradu argumenata programa koji olakšava rukovanje argumentima (olakšava analizu unesenih argumenata, obradu grešaka, ispis uputstava za argumente):

- <https://docs.python.org/3/howto/argparse.html>
- <https://docs.python.org/3/library/argparse.html#module-argparse>
- <https://docs.python.org/3/faq/programming.html#faq-argument-vs-parameter>

### <span id="page-31-1"></span>7.3 Automatsko oslobadanje memorije

Python "shvati" kad se objekt više ne koristi i nakon toga ga može "uništiti" (tj. oslobodi memoriju koju taj objekt zauzima). Kaže se da python sadrži garbage collector. Primjer:

```
a = [1, 2, 3]#a pokazuje na objekt [1,2,3]
b=a
#a i b pokazuju na objekt [1,2,3]
a[1] = 2#a i b pokazuju na objekt koji se u meduvremenu promijenio i sad glasi [2,2,3]
a = [4, 5, 6]#sad samo b pokazuje na [2,2,3]
b=" a#sad više nitko ne pokazuje na [2,2,3] i garbage collector će ga u nekom trenutku izbrisati iz memorije
```
### <span id="page-31-2"></span>7.4 Unicode

Slova/znakovi su predstavljeni u memoriji pomoću brojeva. To pridruživanje se naziva kodiranje karaktera ili kodna stranica. Primjer je ASCII kôd koji definira kodove od 0-127 (npr. slovo 'A' ima kôd 65, slovo 'B' 66, itd.)

Slova s kvačicama nisu na tom popisu. Kroz povijest su se slovima s kvačicama dodjeljivali kodovi na više načina:

1. umjesto nekih znakova ASCII kôda (0-127), npr. ČĆĐŠŽ umjesto ~]∖[@, a čćđšž umjesto ~}|{∖. (postoje i druge nacionalne varijante [http://en.wikipedia.org/wiki/ISO/IEC](http://en.wikipedia.org/wiki/ISO/IEC_646) 646)

- 2. umjesto nekih znakova proširenog ASCII kôda (128-255). (vidi [http://en.wikipedia.org/wiki/ISO/IEC](http://en.wikipedia.org/wiki/ISO/IEC_8859)\_8859)
- 3. unicode: kôd duljine 4 *byte*a pridružen svakom znaku/slovu iz bilo kojeg pisma [\(http://en.wikipedia.org/wiki/ISO](http://en.wikipedia.org/wiki/ISO_10646) 10646)

Mana ovog prvog pristupa je da se nije moglo u istom dokumentu imati istovremeno znakove kao \, [, { i slova s kvačicama.

Situaciju donekle ispravlja drugi pristup u kojem takoder programi moraju znati koji skup kodova (kodna stranica) se koristi.

Treći način (unicode) omogućuje da se za sva pisma koristi ista kodna stranica. Međutim i tu postoji više varijanti zapisa. Razlikuju se po tome koliko se byteova koristi za zapis, kojim redoslijedom, itd., pa postoje tzv.: UCS-2, UCS-4, UTF-16, UTF-32, UTF-8, ...

Trenutno je najpopularniji način kodiranja UTF-8, koji koristi 1-6 byteova za kodiranje jednog znaka (broj byteova varira od znaka do znaka), a unazad je kompatibilan s ASCII standardom (to znaˇci da je svaka ASCII tekst datoteka ujedno i UTF-8 datoteka). Također nikad ne koristi byte nula, tako da se neće nikad umjetno pojaviti null-terminator, pa će stoga funkcije iz C-a kao strcpy() raditi ispravno. Takoder, vrijednosti kodova 0-127 se ne koriste za znakove koji zahtijevaju višebyteni zapis što znači da se npr. znak za novi red ne može slučajno pojaviti a to znači da editor koji ne zna da se radi o UTF-8 može točno odrediti koliko ima redaka teksta.

To su sve dobra svojstva u odnosu na ostale naˇcine kodiranja, iako treba biti svjestan da prikaz znaka u UTF-8 (i u ostalim unicode kodiranjima) nije jednoznačan. Npr. slovo č posjeduje vlastiti kôd (NFC normalizacija), ali se č može prikazati kao kôd za c + kôd za kvačicu (NFD normalizacija). Više o normalizacijama na [http://stackoverflow.com/a/7934397,](http://stackoverflow.com/a/7934397) [http://www.unicode.org/reports/tr15.](http://www.unicode.org/reports/tr15) Dodatna komplikacija je da postoje i nizovi znakova koji kao niz imaju svoj kôd (npr. tri toˇcke), pa neka pretvaranja iz normalizacije u normalizaciju mogu biti ireverzibilna.

Više na:

- <http://www.dabeaz.com/python3io/MasteringIO.pdf>
- <http://en.wikipedia.org/wiki/UTF-8>
- <http://www.joelonsoftware.com/articles/Unicode.html>
- <https://docs.python.org/3/howto/unicode.html>
- <https://www.pythonsheets.com/notes/python-unicode.html>

Da bi se omogućio rad s UTF-8 u pythonu potrebno je:

- 1. u editoru to odabrati kao opciju.
- 2. u samim python 2 programima dodati liniju koja oznaˇcava da je kodiranje koje se koristi UTF-8. u pythonu 3 UTF-8 je default pa to nije potrebno.

U pythonu 3 nazivi varijabli mogu biti unicode znakovi, u pythonu 2 ne mogu. (Više na [ht](https://stackoverflow.com/a/46001544/2866169)[tps://stackoverflow.com/a/46001544/2866169\)](https://stackoverflow.com/a/46001544/2866169)

Sadržaj varijabli može biti niz unicode znakova i u pythonu 2 i u pythonu 3, ali postoje razlike:

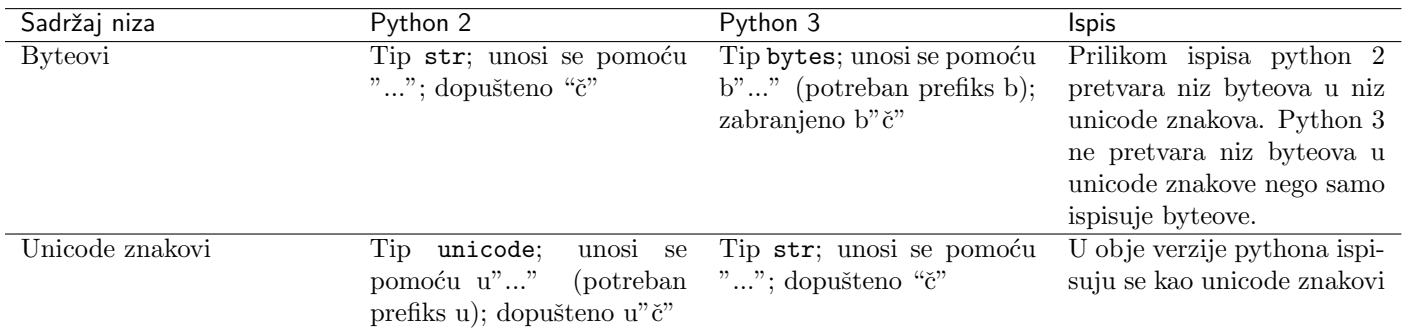

U verziji 3 razlikuju se nizovi byteova od nizova unicode znakova. U pythonu 2 ta distinkcija nije bila toliko izražena jer se (kao što vidimo u tablici) prilikom ispisa byteovi pokušaju ispisati kao unicode znakovi. U pythonu 2 zbunjuje što je i u unicode stringove i u nizove byteova dopušteno upisati unicode znakove. U pythonu 3 je situacija pojednostavljena: nizovi byteova su uvijek byteovi, stringovi su uvijek nizovi unicode znakova. Da bi se izbjegle moguće zabune u pythonu 3 je zabranjeno u nizove byteova direktno upisivati unicode znakove ako ih se nije prethodno kodiralo pomo´cu [str.encode\(\)](http://docs.python.org/3/library/stdtypes.html#str.encode).

U pythonu 3 stringovi su nizovi unicode kodova. Za određeni string i kodnu stranicu, pomoću [str.encode\(\)](http://docs.python.org/3/library/stdtypes.html#str.encode) možemo dobiti niz byteova koji taj string predstavlja. Za određeni niz byteova i kodnu stranicu, pomoću [bytes.decode\(\)](http://docs.python.org/3/library/stdtypes.html#bytes.decode) možemo dobiti niz unicode znakova koji je predstavljen tim byteovima.

```
a = b' \xc4 \x8db = "5"c = a.decode('utf8')d = b.\nencode('utf8')print(a, b, c, d, sep=" | ")
```
 $b' \xc4 \x8d'$  | č | č |  $b' \xc4 \x8d'$ 

Razna kodiranja istog unicode znaka daju različite nizove byteova:

```
\begin{tabular}{l} print('utf-8 & ', "č".encode('utf-8') ) \\ print('cp852 & ', "č".encode('cp852') ) \end{tabular}print('cp852 ', "č".encode('cp852'))<br>print('cp1250 ', "č".encode('cp1250')
                                 \frac{1}{2}, "č".encode('cp1250'))
print('ISO-8859-2 ', "č".encode('ISO-8859-2'))
print('ISO-8859-16', "č".encode('ISO-8859-16'))<br>print('UTF-32' ', "č".encode('UTF-32'))
print('UTF-32 ', "ˇc".encode('UTF-32'))
print('UTF-16 ', "ˇc".encode('UTF-16'))
```
utf-8  $b'\xc4\x8d$ <br>cp852  $b'\x9f'$  $b' \x9f'$ <br>b'\xe8' cp1250 b'\xe8'<br>ISO-8859-2 b'\xe8'  $TS0 - 8859 - 2$ ISO-8859-16 b'\xb9<br>UTF-32 b'\xff UTF-32 b'\xff\xfe\x00\x00\r\x01\x00\x00'<br>UTF-16 b'\xff\xfe\r\x01'  $b'$ \xff\xfe\r\x01

Umjesto 'č'.encode('utf8') mogli smo koristiti bytes('č','utf8') ili samo 'č'.encode() jer je 'utf8' default za [str.encode\(\)](http://docs.python.org/3/library/stdtypes.html#str.encode) u pythonu 3.

Popis kodiranja koje python podržava: <https://docs.python.org/3/library/codecs.html#standard-encodings>

Ako radimo s tekstualnom datotekom a ona nije u UTF-8 kodiranju, u pravilu je potrebno otvoriti takvu datoteku navodeći argument encoding=... prilikom pozivanja funkcije [open\(\)](http://docs.python.org/3/library/functions.html#open). (Drugi način bi bio pročitati je kao binarnu a zatim koristiti [bytes.decode\(\)](http://docs.python.org/3/library/stdtypes.html#bytes.decode).)

Na nekim operativnim sustavima nazivi datoteka su nizovi byteova (linux), a na nekim su nizovi unicode znakova (Windows). U slučaju da je naziv datoteke niz byteova koji se ne može "ispravno" dekodirati u niz unicode znakova (jer je kodiran u drugoj kodnoj stranici, ili je to proizvoljni niz byteova koji ne predstavlja unicode znakove) unicode zapis se komplicira (vidi [https://www.python.org/dev/peps/pep-0383\)](https://www.python.org/dev/peps/pep-0383). Tada postoji mogućnost otvaranja datoteke pomoću naziva predstavljenog nizom byteova open(b'naziv.dat',...). Za detalje pogledati: <http://www.dabeaz.com/python3io/MasteringIO.pdf>

Modul [unicodedata](http://docs.python.org/3/library/unicodedata.html#module-unicodedata) nam može dati podatke o pojedinom unicode znaku:

```
import unicodedata
for c in "cczsd":
  print(c, 'U+%04x' % ord(c), "%-16s" % c.encode(), unicodedata.category(c), unicodedata.name(c))
\,c U+010d b'\xc4\x8d'         Ll LATIN SMALL LETTER C WITH ACUTE \, C U+0107 b'\xc4\x87'          Ll LATIN SMALL LETTER C WITH ACUTE
c U+0107 b'\xc4\x87' Ll LATIN SMALL LETTER C WITH ACUTE<br>Z U+017e b'\xc5\xbe' Ll LATIN SMALL LETTER Z WITH CARON
ˇz U+017e b'\xc5\xbe' Ll LATIN SMALL LETTER Z WITH CARON
```
LI LATIN SMALL LETTER S WITH CARON d U+0111 b'\xc4\x91' Ll LATIN SMALL LETTER D WITH STROKE

Promjenom normalizacije možemo prebaciti prikaz npr. sa č na c + kvačica:

```
import unicodedata
for c in "č":
 print('U+%04x' % ord(c), "%-16s" % c.encode(), unicodedata.category(c), unicodedata.name(c))
print()
for c in unicodedata.normalize("NFD","č"):
 print('U+%04x' % ord(c), "%-16s" % c.encode(), unicodedata.category(c), unicodedata.name(c))
U+010d b'\xc4\x8d' Ll LATIN SMALL LETTER C WITH CARON
U+0063 b'c' Ll LATIN SMALL LETTER C
                       Mn COMBINING CARON
```
Na sličan način možemo prebaciti npr. znak № u slova od kojih se on sastoji N i o:

```
import unicodedata
for c in "№":
 \texttt{print('U+%04x ' % ord(c), "%-16s" % c. encode(), unicodedata.categy(c), unicodedata.name(c))}print()for c in unicodedata.normalize("NFKC","№"):
 print('U+%04x' % ord(c), "%-16s" % c.encode(), unicodedata.category(c), unicodedata.name(c))
```
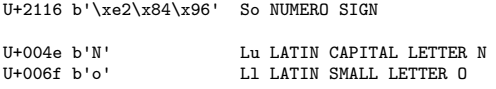

### <span id="page-34-0"></span>7.5 Generatori/iteratori

#### 7.5.1 Generatorske funkcije

Spomenuli smo da for petlja može "ići" ne samo po elementima liste (ili drugih sequence tipova) nego po bilo kojem *iteratoru. Iteratori* su objekti koji definiraju niz omogućavanjem dohvaćanja sljedećeg elementa iz niza. Time se definira niz jer se ponavljanjem te radnje prođu tj. dohvate svi elementi niza. Iterator dakle pamti koliko elemenata je već prošao te sadrži recept kako dobiti sljedeći element. Pisanje općenitog iteratora obično nije praktično. Jednostavnije je koristiti generatorske funkcije. Za razliku od običnih funkcija koje vraćaju jednu vrijednost (koja može biti lista ili tuple) generatorske funkcije vraćaju više vrijednosti koristeći princip iteratora. Sama generatorska funkcija izgleda isto kao obična osim što u sebi sadrži naredbu [yield](http://docs.python.org/3/reference/simple_stmts.html#yield). yield dohvaća sljedeću od više vrijednosti koje generatorska funkcija vraća. Ona je slična naredbi return jer kao i return izlazi van funkcije i vrati vrijednost. Međutim, kad se zatraži sljedeća vrijednost, generatorske funkcije će se nastaviti izvršavati dalje (a ne od početka) do sljedeće naredbe yield. Pogledajmo primjere:

```
def f():
  print("prije prvog yielda")
  yield 1
  print("poslije prvog yielda")
  yield 2
  print("poslije drugog yielda")
  yield 3
  print("poslije trećeg yielda")
  return 4
i = f()\overline{print(i)}\text{print}(1)print('next(i) daje', next(i))
print(2)
print('next(i) daje', next(i))
print(3)
print('next(i) daje', next(i))
try:
  print(4)
  print('next(i) daje', next(i))
except StopIteration as e:
  print('return je vratio',e.value)
```

```
<generator object f at 0x106ec9480>
1
prije prvog yielda
next(i) daje 1
2
poslije prvog yielda
next(i) daje 2
3
poslije drugog yielda
next(i) daje 3
4
poslije trećeg yielda
return je vratio 4
```
Nakon što pozivatelj zatraži sljedeću vrijednost funkcija se izvršava do naredbe yield. Kad pozivatelj ponovno zatraži sljedeću vrijednost, izvršavanje funkcije se nastavlja od naredbe koja slijedi prethodnoj naredbi yield do sljedeće yield. Ako pozivatelj zatraži sljedeću vrijednost a izvršavanje funkcije dođe do kraja ili do naredbe return to izazove grešku StopIteration. Ta greška služi kao oznaka pozivatelju da nema više vrijednosti koje funkcija treba vratiti.

Obično je pozivatelj petlja:

```
def f():
  print("prije prvog yielda")
  yield 1
  print("poslije prvog yielda")
  yield 2
  print("poslije drugog yielda")
  yield 3
  print("poslije trećeg yielda")
  return 4
for x in f():
  print('u petlji',x)
print('.')
```

```
prije prvog yielda
u petlji 1
.
poslije prvog yielda
u petlji 2
.
poslije drugog yielda
u petlji 3
.
poslije trećeg yielda
```
U gornjem primjeru petlja interno obrađuje grešku tako da nam ovdje detalji obrade pogrešaka nisu bitni. Nešto više detalja o try/except je dano u Zadaća 8 (try ... except ... else, raise).

#### 7.5.2 Generator comprehensions

Ako se for .. in stavi u uglate zagrade rezultat je lista.

```
i = [x+100 for x in range(0,3)]print(i)
```
[100, 101, 102]

next(i) daje 101 next(i) daje 102

Ako se for .. in stavi u okrugle zagrade rezultat je iterator.

```
i = (x+100 \text{ for } x \text{ in range}(0,3))print(i)
print('next(i) daje', next(i))
print('next(i) daje', next(i))
print('next(i) daje', next(i))
<generator object <genexpr> at 0x10d8d5390>
next(i) daje 100
```
Pogledati primjere u odjeljku [Zadatak 3b](#page-38-2).

Više na:

- <https://docs.python.org/3/glossary.html#index-20>
- <https://djangostars.com/blog/list-comprehensions-and-generator-expressions/>

#### 7.5.3 Pretvaranje liste u iterator

Koristeći [iter\(\)](http://docs.python.org/3/library/functions.html#iter) možemo prebaciti razne tipove u iterator npr. liste:

```
i = iter([1, 2, 3])print(i)
 print('next(i) daje', next(i))
print('next(i) daje', next(i))
print('next(i) daje', next(i))
<list_iterator object at 0x104ea4978>
 next(i) daje 1
next(i) daje 2
next(i) daje 3
```
#### 7.5.4 Pretvaranje iteratora u listu

Koristeći list() možemo prebaciti razne tipove u listu npr. iteratore:

```
\overline{\text{def } f() :}yield 1
   yield 2
   yield 3
print(list(f()))
```
[1, 2, 3]

#### <span id="page-36-1"></span>7.5.5 Pridruživanje iteratora varijablama

Može biti koristan i ovaj način pozivanja generatorskih funkcija:

def  $f()$ : yield 1 yield 2 yield 3 a, b,  $c = f()$ print(a,b,c) 1 2 3

### <span id="page-36-0"></span>7.6 Pozivanje funkcija

Python omogućuje raznovrsne načine pozivanja funkcija:

- argumentima prema poziciji (kao u C-u)
- argumentima prema ključnoj riječi
- postavljanjem default vrijednosti za argumente
- pretvaranjem pozicijskih argumenata u tuple i obratno (\*)
- pretvaranjem argumenata s ključnim riječima u dictionary i obratno (\*\*)

Pogledajmo primjere:

```
>>> def f(a,b=20000,c=30000,d=40000): print(a,b,c,d)
>>>
>>> f(100,2,3,4) #svi navedeni pozicijski
100 2 3 4
>>>
>>> f(101,2,d=3,c=4) #svi navedeni: neki pozicijski a neki preko ključnih riječi
101 2 4 3
>>>
>>> f(102,**{'c':4,'b':5}) #pomoću ** dict se pretvori u klj. rij. a za one argumente koji nisu poslani postoji default vrijednost
102 5 4 40000
>>>
\gg f(**{'c':4,'a':103}) #slično kao prije
103 20000 4 40000
>>>
>>> #f(b=1) #zabranjeno jer a nije naveden a nema default vrijednost
>>> def f( *args, **kwargs ): print(f"args={args} kwargs={kwargs}")
>>>
>>> f(100,2) # pretvaranje iz pozicijskih u tuple args
args=(100, 2) kwargs={}
>>>
>>> f(a=101,b=2) #pretvaranje iz argumenata s ključnim riječima u dict<br>args=() kwargs={'a': 101, 'b': 2}
>>>
>>> f(102,2,a=3,b=4) #kombinacija prethodna dva primjera
args=(102, 2) kwargs={'a': 3, 'b': 4}
```

```
>>>
\rightarrow>> #f(103,a=2,3,b=4) #zabranjeni pozicijski (3) poslije ključnih riječi (a=...)
>>>
>>> f(104,2,*(3,4),a=5,b=6) #pretvaranje iz tuple (3,4) u poz., a zajedno s prva dva pozicijska u tuple args
args=(104, 2, 3, 4) kwargs={'a': 5, 'b': 6}
>>>
>>> f(105,2,*(3,4),a=5,b=6,**{'c':7,'d':8}) #pretvaranje iz dict u klj. rij., zatim sve klj. rij. a=5,b=6,c=7,d=8 u dict kwargs
args=(105, 2, 3, 4) kwargs={'a': 5, 'b': 6, 'c': 7, 'd': 8}
```
Moguće je i kombinirati:

```
def f( a, b=20000, *args, **kwargs ):
 print(f"a={a} b={b} args={args} kwargs={kwargs}")
f(100,q=11,w=22,e=33)
f(100, 200, 1, 2, 3, q=11, w=22, e=33)
```
a=100 b=20000 args=() kwargs={'q': 11, 'w': 22, 'e': 33} a=100 b=200 args=(1, 2, 3) kwargs={'q': 11, 'w': 22, 'e': 33}

Jednostavna primjena u odjeljku  $Rje\v{s}enje 4$  u rješenjima zadaća.

Više na:

- <https://docs.python.org/3/glossary.html#term-parameter>
- <https://docs.python.org/3/glossary.html#term-argument>
- <https://docs.python.org/3/reference/expressions.html#calls>
- <https://stackoverflow.com/questions/36901/what-does-double-star-asterisk-and-star-asterisk-do-for-parameters>

#### <span id="page-38-0"></span>Rješenja nekih zadataka, koje ste rješavali u C-u, pomoću pythona

Ideja je u pythonu riješiti zadatke koje ste već rješavali u C-u i time produbiti znanje pythona.

```
8.1 Zadaća 1 (\text{map}(), lambda, math.sin(), sum, [ ... for ... in ...], ( ... for ... in
     ...) )
```
#### <span id="page-38-2"></span>8.1.1 Zadatak 3b

```
import math
N = int(input())L = range(0, N+1)L = (x * math.pi/flout(N) for x in L)
L = \text{map}(\text{math.sin}, L)print(sum(L))
```
Pokrenemo program i unesemo npr. 10, rezultat je:

6.313751514675044

U interaktivnom modu možemo pratiti izvršavanje:

```
>>> import math
>>> N = 10
>>> L = list(range(0,N+1))
>>> L = [x*math.pi/10. for x in L]<br>>>> list(map( lambda x: "%.2f" % x, L )) # ispis samo 2 decimale<br>['0.00', '0.31', '0.63', '0.94', '1.26', '1.57', '1.88', '2.20', '2.51', '2.83', '3.14']<br>>>> L = list(map( math.sin, L ))
>>> list(map( lambda x: "%.2f" % x, L )) # ispis samo 2 decimale
['0.00', '0.31', '0.59', '0.81', '0.95', '1.00', '0.95', '0.81', '0.59', '0.31', '0.00']<br>>>> sum(L)
6.313751514675044
```
Pozor: Za razliku od samostalnog programa gdje smo svaki medurezultat koristili samo jednom u interaktivnom primjeru smo npr. L iz 4. retka koristili jednom u 5. a drugi put u 6. retku. To je važno uočiti jer u slučaju da nam neka lista treba samo jednom možemo koristiti tzv. iteratore koji ne **zauzimaju toliko memorije** koliko liste i računaju se tek kad zatreba. Mana iteratora je da ih se može koristiti samo jednom. Također treba uočiti da je rezultat od [map\(\)](http://docs.python.org/3/library/functions.html#map) iterator, kao i rezultat od ( ... for ... in ...). Naprotiv, rezultat od [... for ... in ...] je lista. Više o generatorima u odjeljku [Generatori/iteratori](#page-34-0).

Kako iteratore možemo upotrijebiti samo jednom, u drugom primjeru smo morali koristiti list() i pretvoriti iteratore u liste da bismo ih mogli koristiti više puta.

### <span id="page-39-0"></span>8.2 Zadaća 2 (str.join(), \*args)

#### 8.2.1 Zadatak 1b

#### Rješenje 1

```
L = [x * 0.1 for x in range(31, 41)]print("Tablica mnozenja 1b:")
for i in L:
  print("%5.2f" % (i*L[0]), end='')
  for j in L[1:]:
    \text{print}("|\text{\textit{\%5.2f}}" \text{\textit{\%} (i * j), end=''})print()
```
#### Rješenje 2

Moguće je koristiti direktan upis stringa u stdout pomoću sys.stdout.write.

```
import sys
L = [x * 0.1 for x in range(31, 41)]print("Tablica mnozenja 1b:")
for i in L:
  sys.stdout.write( "%5.2f" % (i*L[0]) )
  for j in L[1:]:
    sys.stdout.write(\|/\sqrt[6]{5.2f} \|/\sqrt[6]{(i+j)})
  print()
```
#### Rješenje 3

Za rješavanje ovog zadatka može poslužiti funkcija [str.join\(\)](http://docs.python.org/3/library/stdtypes.html#str.join).

print("-izmedu-".join(["100","200"," ","abc"]))

100-izmedu-200-izmedu- -izmedu-abc

Počnemo tako da generiramo tablicu množenja kao dvodimenzionalnu listu L2.

```
L = [x * 0.1 for x in range(31,41)]
L2 = [["%5.2f "%(i*j) for j in L] for i in L]
print(L2[0])
print("...")print(L2[-1])
```
[' 9.61', ' 9.92', '10.23', '10.54', '10.85', '11.16', '11.47', '11.78', '12.09', '12.40'] ... ['12.40', '12.80', '13.20', '13.60', '14.00', '14.40', '14.80', '15.20', '15.60', '16.00']

Zatim povežemo unutarnju listu znakom "|", a vanjsku listu znakom za novi red " $\ln$ ".

```
L = [x * 0.1 for x in range(31,41)]
L2 = ["|".join(["%5.2f "%(i*j) for j in L]) for i in L]
print("Tablica mnozenja 1b:")
print("n".join(L2))
```
#### <span id="page-39-1"></span>Rješenje 4

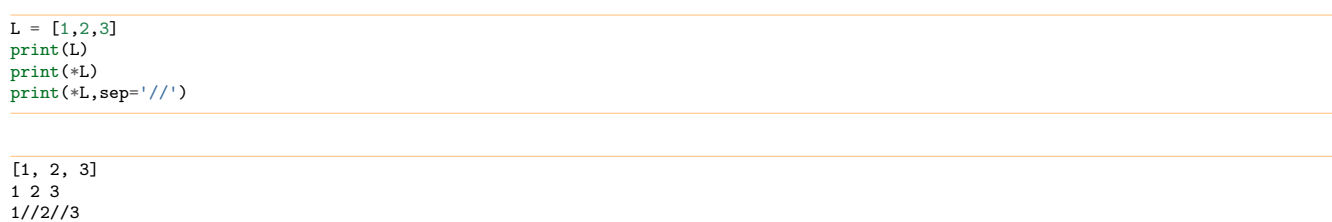

Vidimo da ako je L= $[1,2,3]$  tada je print(L) isto što i print( $[1,2,3]$ ) (ispis liste), a print(\*L) isto što i  $print(1,2,3)$  (ispis 3 broja).

```
L = [x * 0.1 for x in range(31, 41)]print("Tablica mnozenja 1b:")
for x in L:
 print( *["%5.2f" % (x*y) for y in L], sep='|' )
```
Tablica mnozenja 1b: 9.61| 9.92|10.23|10.54|10.85|11.16|11.47|11.78|12.09|12.40 9.92|10.24|10.56|10.88|11.20|11.52|11.84|12.16|12.48|12.80 10.23|10.56|10.89|11.22|11.55|11.88|12.21|12.54|12.87|13.20 10.54|10.88|11.22|11.56|11.90|12.24|12.58|12.92|13.26|13.60 10.85|11.20|11.55|11.90|12.25|12.60|12.95|13.30|13.65|14.00 11.16|11.52|11.88|12.24|12.60|12.96|13.32|13.68|14.04|14.40 11.47|11.84|12.21|12.58|12.95|13.32|13.69|14.06|14.43|14.80 11.78|12.16|12.54|12.92|13.30|13.68|14.06|14.44|14.82|15.20 12.09|12.48|12.87|13.26|13.65|14.04|14.43|14.82|15.21|15.60 12.40|12.80|13.20|13.60|14.00|14.40|14.80|15.20|15.60|16.00

Više o pozivima funkcija, \*args i \*\*kwargs u odjeljku *[Pozivanje funkcija](#page-36-0)*.

### <span id="page-40-0"></span>8.3 Zadaća 3 (zip, input, math.sqrt())

#### 8.3.1 Zadatak 4

Promotrimo ovaj primjer:

```
>>> list(zip( [100,200], [3,4] ))
[(100, 3), (200, 4)]>>> [i+j for i,j in zip([100,200],[3,4])]
[103, 204]
```
Vidimo kako je moguće jednostavno raditi operacije nad dvjema listama, tako da se uzima prvi (100) s prvim  $(3)$ , drugi  $(200)$  s drugim  $(4)$ , itd. To iskoristimo za rješavanje zadatka.

```
import math
N = int(input())
a = []
b = []
for i in range(0,N):
  a.append( float(input()) )
for i in range(0,N):
  b.append( float(input()) )
ab = (i * j for i, j in zip(a,b))a2 = (i * i for i in a)b2 = (i * i for i in b)ab = sum(ab)= math.sqrt(sum(a2))
b2 = \text{math.sqrt}(\text{sum}(b2))print("cos(theta) je", ab/a2/b2)
```
Unesemo 2 1 0 1 1 kao input. Rezultat je:

cos(theta) je 0.7071067811865475

#### <span id="page-40-1"></span>8.4 Zadaća 4

Problemi opisani u zadaći 4 ne javljaju se u pythonu jer u pythonu "nema" pointera, a i provjerava se da indeks polja bude unutar trenutno dopuštenog opsega. [U CPythonu možemo doznati adresu pomoću funkcije [id\(\)](http://docs.python.org/3/library/functions.html#id), ali na adrese ne možemo upisivati direktno.

#### <span id="page-41-0"></span>8.5 Zadaća 5  $(\text{str.replace}() )$

#### 8.5.1 Zadatak 3

Trivijalno jer python podržava rad s proizvoljno dugim cijelim brojevima.

#### 8.5.2 Zadatak 4

Trivijalno jer već postoji takva funkcija u pythonu.

```
print("1456".replace("1","123"))
123456
```
### <span id="page-41-1"></span>**8.6 Zadaća 6 (itertools.groupby())**

#### 8.6.1 Zadaci 2a i 2b

Za rješavanje ovog zadatka dobro može poslužiti funkcija groupby iz modula itertools. Ta funkcija razdvaja listu ili string na dijelove:

```
>>> import itertools
>>> [k for k,v in itertools.groupby("aaabbcd")]
['a', 'b', 'c', 'd']
>>> [list(v) for k,v in itertools.groupby("aaabbcd")]
[['a', 'a', 'a'], ['b', 'b'], ['c'], ['d']]
>>> [len(list(v)) for k, v in itertools.groupby("aaabbcd")]
[3, 2, 1, 1]
>>> [k*len(list(v)) for k, v in itertools.groupby("aaabbcd")]
['aaa', 'bb', 'c', 'd']
```
Koristeći to, lako je napraviti rle.py i unrle.py.

```
#!/usr/bin/env python3
import sys
import itertools
def rle(src,dest):
   str = src.read()
str = "".join( ["%d %s " % (len(list(v)),k) for k,v in itertools.groupby(str)] )
  dest.write(str)
with open(sys.argv[1],"r") as src:<br>with open(sys.argv[2],"w") as dest:
    rle(src,dest)
```
#### #!/usr/bin/env python3

import sys

```
def unrle(src,dest):
  str = src.read()assert len(str) % 2 == 0ponavljanja = str[0::2] #svaki drugi parni
  ponavljanja = \frac{1}{2} map(int, ponavljanja)
  znakovi = str[1::2] #svaki drugi neparni
  str = [z*p for z,p in zip(znakovi,ponavljanja)]
str = "".join(str)
  dest.write(str)
with open(sys.argv[1],"r") as src:
  with open(sys.argv[2],"w") as dest:
    unrle(src,dest)
```
Da bi se ti programi mogli pokretati kao samostalni, potrebno je dodati pravo izvršavanja.

\$ chmod u+x rle.py \$ chmod u+x unrle.py

Kad datoteku z6src.py

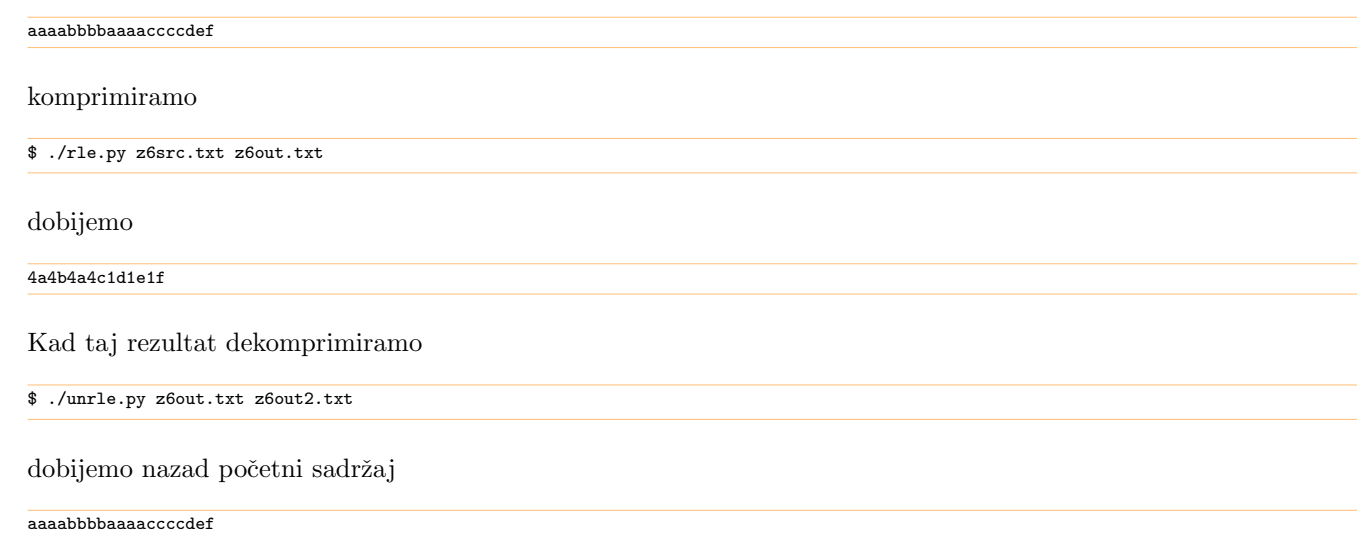

Naravno, ovdje se pretpostavljalo, kako je rečeno u zadatku, da se znakovi neće ponavljati više od 9 puta.

### <span id="page-42-0"></span>8.7 Zadaća 7

#### 8.7.1 Zadatak 2

Rješenje je:

```
#!/usr/bin/env python3
import sys
import struct
import os
def isprint(c):
  return 0x20<=ord(c)<=0x7e
def konverzija(c):
  if isprint(c):
   return c.decode('ascii')
else:
    return "[\sqrt[6]{02x}]" % ord(c)
D, P, N, T = sys.argv[1:5]P = int(P)
N = int(N)
rjecnik = {}
rjecnik["c"] = "c"
rjecnik['d"] = "i"rjecnik['1d"] = "1"rjecnik[r^r f^r] = "f"rjecnik["lf"] = "d"
with open(D,"rb") as f:<br>fmt = '%d%s' % (N,rjecnik[T])
  duljina = struct.calcsize(fmt)
  f.seek( P, os.SEEK_SET )
   byteovi = f.read( duljina )
#print(f"s pozicije {P} procitati {duljina} procitano {len(byteovi)}:", repr(byteovi), file=sys.stderr)
assert len(byteovi) == duljina
vrijednosti = struct.unpack( fmt, byteovi )
if T = "e":
  print( *map( konverzija, vrijednosti ), sep='' )
else:
  print( *vrijednosti )
```
Tu smo koristili pythonov dictionary i time smo izbjegli potrebu za velikim brojem if-ova. Funkcija isprint ne postoji u pythonu, ali možemo pogledati kako je napravljena u C-u pa taj kôd prevesti u python. Gornju datoteku nazovemo rr.py.

Krećemo od datoteke iz jednog od prethodnih primjera:

```
$ hexdump -C bin1.bin
00000000 74 65 6b 73 74 00 00 00 00 00 00 00 00 00 00 00 | tekst...........|<br>00000010 9a 99 99 99 99 99 99 3f | .......?|
00000010 9a 99 99 99 99 99 b9 3f
00000018
```
Kad postavimo flag izvršavanja datoteci rr.py možemo radi testiranja pokrenuti program nad podacima u bin1.bin.

```
$ chmod u+x rr.py
$ ./rr.py bin1.bin 0 10 c
tekst[00][00][00][00][00]
$ ./rr.py bin1.bin 12 1 d
10
$ ./rr.py bin1.bin 16 1 lf
0.1
```
Zaključujemo da postoji prazan prostor (zbog alignmenta) u byteovima redni broj 10 i 11.

#### <span id="page-43-0"></span>8.8 Zadaća 8 (try ... except ... else, raise)

#### 8.8.1 Zadatak 2

U pythonu postoji funkcija read slična traženoj. Python se brine oko dealokacije. Duljina N nam nije potrebna jer uvijek možemo koristiti len. Prikazat ćemo dva rješenja: prvo nepotpuno ali iznimno jednostavno, a zatim, drugo, potpuno rješenje.

Za obradu grešaka u pythonu je prirodno koristiti tzv. try..except konstrukciju. Izvršavanje krene u try blok i izvršava se red po red ali ako dode do greške odmah se nepovratno napušta try blok i prelazi u prvi kompatibilan except blok. (U except blok se ulazi samo ako se dogodi greška u try bloku koji mu prethodi. U else blok se ulazi samo ako se čitav prethodni try blok izvršio bez greške.)

```
#!/usr/bin/env python3
import sys
def readfile( fn ):
  with open( fn, "rb" ) as f:
   s = f.read()return s
try:
 p = readfile( sys.argv[1])except Exception as e
 print("greška ", e)
  erccode = 1else:
 print(f"datoteka je uspješno pročitana, i sadrži {len(p)} byteova")
  errorede = 0sys.exit(errcode)
```
Ako bismo baš htjeli da povratne vrijednosti budu diferencirane kao što se traži u zadatku potrebno je dodati još provjera.

```
#!/usr/bin/env python3
import sys
class Gr(Exception): pass
class GrOtvaranie(Cr): pass
class GrRezMem(Gr): pass
class GrCitanje(Gr): pass
class GrNepoznata(Gr): pass
def readfile( fn ):
  try:
   try:
     f = open(fn, "rb")except IOError as e:
     raise GrOtvaranje(e)
    else:
     try:
        with f:
         s = f.read()except IOError as e:
       raise GrCitanje(e)
      except MemoryError as e:
        raise GrRezMem(e)
  except Gr as e:
   raise
  except Exception as e:
   raise GrNepoznata(e)
  return s
try:
  p = readfile( sys.argv[1])print(f"datoteka je uspješno pročitana, i sadrži {len(p)} byteova")
  errcode = 0
except GrOtvaranje as e:
```

```
print("greška prilikom otvaranja datoteke", e)
  erccode = 1except GrRezMem as e:
  print("greška prilikom rezerviranja memorije", e)
  errcode = 2
except GrCitanje as e:
  print("greška prilikom citanja datoteke", e)
  erccode = 3except GrNepoznata as e:
  print("nepoznata greška u readfile", e)
  \text{errode} = 4except:
  print("neočekivana greška", sys.exc_info())
  erccode = 5sys.exit(errcode)
```
Isprobajmo sad oba primjera. Pogledajmo output sljedećih naredbi upisanih u terminal:

```
$ chmod +x readfile.py
$ chmod +x readfile2.py
$ ./readfile.py bin1.bin; echo $?
datoteka je uspješno pročitana, i sadrži 24 byteova
\Omega$ ./readfile2.py bin1.bin; echo $?
datoteka je uspješno pročitana, i sadrži 24 byteova
0
```
Isprobajmo kako rade kad im se zada pogrešno ime datoteke odnosno ime datoteke koja ne postoji:

```
$ ./readfile.py nepostojeca.datoteka; echo $?
greška [Errno 2] No such file or directory: 'nepostojeca.datoteka'
1
$ ./readfile2.py nepostojeca.datoteka; echo $?
greška prilikom otvaranja datoteke [Errno 2] No such file or directory: 'nepostojeca.datoteka'
1
```
Isprobajmo što se događa u slučaju kad im se zada ime postojeće datoteke za koju je ukinuto pravo čitanja:

```
$ chmod u-r bin1.bin
$ ./readfile.py bin1.bin; echo $?
greška [Errno 13] Permission denied: 'bin1.bin'
1
$ ./readfile2.py bin1.bin; echo $?
greška prilikom otvaranja datoteke [Errno 13] Permission denied: 'bin1.bin'
1
$ chmod u+r bin1.bin
```
Vidimo da oba programa ispravno obrađuju greške. Poanta je da koristeći try/except lako možemo postići osnovnu obradu greˇsaka kao u prvom primjeru, te po potrebi nadogradivati kao u drugom primjeru.